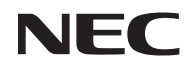

*Projektori*

# *L50W*

*Käyttöopas*

Mallinumero NP-L50W

#### 2. versio marraskuu 2011

- DLP ja BrilliantColor ovat Texas Instrumentin tavaramerkkejä.
- IBM on tavaramerkki tai International Business Machines yrityksen rekisteröity tavaramerkki.
- Macintosh, iPod ja PowerBook ovat Apple Inc:n Yhdysvalloissa ja muissa maissa rekisteröimiä tavaramerkkejä.
- Microsoft, Windows, Windows Vista ja PowerPoint ovat Microsoft Corporationin tavaramerkkejä tai rekisteröityjä tavaramerkkejä Yhdysvalloissa ja/tai muissa maissa.
- Adobe, Adobe PDF, Adobe Reader ja Acrobat on rekisteröityjä tuotemerkkejä tai Adobe Systemsin tuotemerkkejä ja rekisteröityjä Yhdysvalloissa ja/tai muissa maissa.
- MicroSaver on Kensington Computer Products Groupin, ACCO Brandsin osaston rekisteröity tavaramerkki.
- HDMI, HDMI-logo ja High-Definition Multimedia Interface ovat HDMI Licensing LLC:n rekisteröityjä tavaramerkkejä.

### HƏMI

- Blu-ray on Blu-ray Disc Associationin rekisteröity tavaramerkki.
- SDHC, SD, mikroSD ja microSDHC logo on SD-3C, LLC tuotemerkki.
- Linux on Linus Torvaldsin rekisteröity tuotemerkki Yhdysvalloissa ja muissa maissa.
- Muut tässä mainitut tuotteiden ja yritysten nimet voivat olla omistajiensa tavaramerkkejä tai rekisteröityjä tavaramerkkejä.
- GPL/LGPL ohjelmalisenssit.

Tuotteeseen kuuluu ohjelma, joka on lisenssoitu GNU yleisessä julkisessa lisenssissä (GPL), GNU rajoitetussa yleisessä julkisessa lisenssissä (LGPL) ja muissa vastaavissa.

Lisätietoja ohjelmasta löytyy varusteena olevalta CD-levyltä tiedostosta "readme.pdf" joka sijaitsee kansiossa "GPL&LGPL".

#### **HUOMAUTUKSIA**

- (1) Tämän käyttöoppaan sisältöä ei saa toisintaa osittain tai kokonaan ilman lupaa.
- (2) Tämän käyttöoppaan sisältöä voidaan muuttaa ilman ennakkoilmoitusta.
- (3) Tämä käyttöopas on laadittu erittäin huolellisesti. Jos kuitenkin havaitset kyseenalaisia kohtia, virheitä tai puuttuvia tietoja, ota yhteyttä meihin.
- (4) Lukuun ottamatta kohdassa (3) mainittuja tilanteita NEC ei ole vastuussa korvausvaatimuksista, jotka koskevat voittojen menetystä tai muita seikkoja, jotka ovat seurausta tämän projektorin käytöstä.

## **Tärkeitä tietoja**

### **Turvallisuusvaroitukset**

### **Varotoimet**

Lue tämä käyttöopas huolellisesti ennen NEC L50W -projektorin käyttämistä ja pidä käyttöopas tallessa tulevaa tarvetta varten.

#### **HUOMIO**

Kun katkaiset virran, tee se irrottamalla pistoke pistorasiasta.

Pistorasian tulee olla mahdollisimman lähellä laitetta paikassa, johon on esteetön pääsy.

#### **HUOMIO**

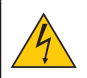

ÄLÄ AVAA LAITTEEN KOTELOA, SILLÄ SE VOI AIHEUTTAA SÄHKÖISKUN. LAITTEEN SISÄLLÄ ON OSIA, JOISSA ON SUURI JÄNNITE. JÄTÄ HUOLTOTYÖT AMMATTITAITOISEN HUOLTOHENKILÖSTÖN TEHTÄVÄKSI.

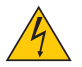

Tämä symboli varoittaa käyttäjää, että laitteen sisällä on eristämättömiä jännitteisiä osia, jotka voivat aiheuttaa sähköiskun. Laitteen sisällä olevien osien koskettaminen on vaarallista.

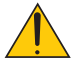

Tämä symboli ilmoittaa käyttäjälle, että kohdassa annetaan laitteen käyttöön ja huoltoon liittyviä tärkeitä tietoja.

Lue nämä tiedot huolellisesti, sillä ne auttavat välttämään ongelmia.

**VAROITUS:** ÄLÄ ALTISTA LAITETTA SATEELLE TAI KOSTEUDELLE, SILLÄ SE VOI AIHEUTTAA SÄHKÖISKUN. ÄLÄ KYTKE TÄMÄN LAITTEEN PISTOKETTA JATKOJOHTOON TAI PISTORA-SIAAN, JOS KAIKKI LIITTIMET EIVÄT MENE PAIKALLEEN.

#### **DOC-yhteensopivuusilmoitus (ainoastaan Kanadan alueelle)**

Tämä luokan B-digitaalilaite täyttää kaikkiKanadan laitteen käyttöhäiriöitä koskevat säännökset.

#### **Koneen melutietosäännös -3.GPSGV,**

Korkein äänenpainetaso on alle 70dB (A) EN ISO 7779:n rajoissa.

#### **Käytetyn tuotteen hävittäminen**

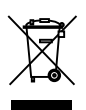

Kussakin jäsenmaassa toimeenpannut EU:n laajuiset määräykset vaativat, että käytettyjä sähköja elektroniikkalaitteita, jotka on merkitty vasemmalla näkyvällä merkillä, ei saa hävittää tavallisen talousjätteen mukana. Näihin tuotteisiin kuuluvat myös projektorit sekä niiden lisävarusteet ja lamput. Hävitä tällaiset tuotteet paikallisten viranomaisten ja tuotteen jälleenmyyjän antamien ohjeiden mukaisesti.

Käytetyt tuotteet kerätään asianmukaista uudelleenkäyttöä ja kierrätystä varten. Tämä auttaa vähentämään jätteen määrää sekä lamppujen sisältämän elohopean kaltaisten aineiden terveysja ympäristövaikutuksia. Tämä sähkö- ja elektroniikkalaitteissa oleva merkintä koskee vain Euroopan unionin jäsenvaltioita.

#### **VAROITUS KALIFORNIAN ASUKKAILLE:**

Laitteen mukana tulevien kaapelien käsittely altistaa sinut lyijylle, joka tunnetusti aiheuttaa syntymävaurioita tai muita lisääntymisvikoja Kalifornian Osavaltiossa. *PESE KÄDET KÄSITTELYN JÄLKEEN.*

### **RF- häiriö (ainoastaan USA)**

#### **VAROITUS**

Liittovaltion Viestintäkomissio ei salli mitään muunteluja tai muutoksia tähän laitteeseen, LUKUUNOT-TAMATTA niitä jotka Amerikan NEC Display Solutions- yritys on määrittänyt tässä oppaassa. Jos et noudata tätä hallituksen säädöstä voit menettää laitteen käyttöoikeuden. Tämä laite on testattu ja havaittu yhteensopivaksi Luokan B digitaalilaitteiden rajojen kanssa, koskien FCC Sääntöjen osaa 15. Kyseiset rajoitukset on suunniteltu antamaan tarpeellisen suojan häiriötä vastaan asuntoalueasennuksessa. Laite tuottaa, käyttää ja lähettää radiotaajuista energiaa ja väärinasennettuna ja –käytettynä saattaa aiheuttaa haitallista radioliikennehäiriötä. Emme kuitenkaan voi taata ettei tietyissä asennuksissa tapahtuisi tälläistä häiriötä.

Laitteen aiheuttaessa haitallista radio- tai televisiovastaanoton häiriötä, joka havaitaan sammuttamalla ja käynnistämällä laite, käyttäjää suositellaan korjaamaan häiriö seuraavilla toimenpiteillä:

- Muuta vastaanottavan antennin suuntaa tai paikkaa.
- Lisää laitteen ja vastaanottimen etäisyyttä.
- Kytke laite ja vastaanotin eri virtapiirien pistokkeihin.
- Ota yhteyttä myyjään tai kokeneeseen radio-/TV-teknikkoon.

Ainoastaan Englanti: Englannissa laitteelle toimitetaan BS-hyväksytty virtajohto muotoillulla pistokkeella, jossa on musta (5 Amp) sulake. Jos laitteen mukana ei tule tätä virtajohtoa, ota yhteyttä myyjään.

#### **Tärkeitä turvallisuusohjeita**

Näiden turvallisuusohjeiden noudattaminen takaa projektorin pitkän käyttöiän sekä vähentää tulipalon ja sähköiskun vaaraa. Lue nämä ohjeet huolellisesti ja noudata kaikkia varoituksia.

### **Asennus**

- Älä sijoita projektoria seuraaviin paikkoihin:
	- epävakaalle alustalle tai jalustalle
	- lähelle vettä tai kylpytiloja tai kosteisiin tiloihin.
	- suoraan auringonpaisteeseen tai lämmityslaitteen tai muun lämmönlähteen läheisyyteen.
	- pölyiseen, savuiseen tai höyryiseen ympäristöön.
	- paperin, liinan tai maton päälle.

#### **VAROITUS**

- Projektorin ollessa päällä älä käytä muita kuin projektorin liukuvaa linssikantta linssin peittämiseen. Muutoin kansi saattaa ylikuumentua ja seurauksena voi mahdollisesti olla tulipalo tai muu vahinko johtuen ulostulevasta lampun valon kuumuudesta.
- Älä pane projektorin linssin eteen lämpöherkkiä tavaroita. Seurauksena voi olla sulaminen johtuen ulostulevasta valon kuumuudesta.

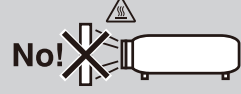

### **A** Varotoimet tulipalon ja sähköiskun varalta **A**

- Varmista, että tilassa on riittävä ilmanvaihto ja ettei laitteen ilmanvaihtokanavien edessä ole tukoksia tai esteitä, jotka voivat aiheuttaa laitteen sisäosien liiallisen kuumenemisen. Laitteen on oltava vähintään 10 cm:n etäisyydellä seinästä.
- Älä yritä koskea laitteen ilmastointiaukkoon koska se on kuuma projektorin ollessa päällä tai heti sen sulkemisen jälkeen.
- Älä anna vierasesineiden, kuten paperiliittimien tai paperinpalasten, pudota projektoriin. Älä yritä poistaa projektoriin pudonneita esineitä. Älä työnnä projektoriin metalliesineitä, esimerkiksi rautalankaa tai ruuvitalttaa. Jos projektorin sisään putoaa jotakin, irrota virtajohto heti ja vie laite valtuutettuun huoltoliikkeeseen esineen poistamista varten.
- Älä laita mitään projektorin päälle.
- Älä koske virtapistokkeeseen ukonilman aikana. Se saattaa aiheuttaa sähköiskun tai tulipalon.
- Projektori käyttää 100-240 V AC 50/60 Hz -verkkovirtaa. Varmista ennen projektorin käyttämistä, että verkkovirta on näiden vaatimusten mukaista.
- Älä katso suoraan peiliin projektorin käytön aikana. Se voi aiheuttaa vakavan silmävamman.

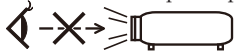

- Poista kaikki tavarat (esim. suurennuslasi) projektorin heijastusvalon tieltä. Valo joka heijastuu uudelleen peilistä on voimakas, jonka vuoksi epätavalliset kohteet, jotka pystyvät uudelleenheijastamaan peilistä tulevan valon voivat aiheuttaa arvaamattoman lopputuloksen kuten tulipalon tai vahingoittaa silmiä.
- Älä tuki valon kulkureittiä valonlähteen ja peilin välillä. Seurauksena voi olla tulipalo.
- Käsittele virtajohtoa varoen. Vaurioitunut tai haurastunut virtajohto voi aiheuttaa sähköiskun tai tulipalon.
	- Käytä vain mukana toimitettua virtajohtoa.
	- Älä taivuta tai vedä virtajohtoa voimakkaasti.
	- Älä aseta virtajohtoa projektorin tai muun raskaan esineen alle.
	- Älä peitä virtajohtoa esimerkiksi matoilla.
	- Älä kuumenna virtajohtoa.
	- Älä käsittele pistoketta märin käsin.
- Sammuta projektori, irrota virtajohto ja vie projektori korjattavaksi valtuutettuun huoltoliikkeeseen seuraavissa tapauksissa:
	- Virtajohto on vaurioitunut tai haurastunut.
	- Nestettä on läikkynyt projektorin päälle tai projektori on altistunut sateelle tai vedelle.
	- Projektori ei toimi normaalisti, kun toimit tässä käyttöoppaassa kuvatulla tavalla.
	- Projektori on pudonnut lattialle ja sen kotelo on vaurioitunut.
	- Projektorin toiminnassa ilmenee selvä huoltotarvetta ilmaiseva muutos.
- Irrota virtajohto ja muut johdot ennen projektorin siirtämistä.
- Sammuta projektori ja irrota virtajohto, jos projektoria ei käytetä pitkään aikaan.
- Älä toimita projektoria pehmeässä kotelossa pakettilähetyksenä tai cargo-lähetyksenä. Pehmeän kotelon sisällä oleva projektori saattaa vahingoittua.

### **Kaukosäädintä koskevat varotoimet**

- Käsittele kaukosäädintä varoen.
- Jos kaukosäädin kastuu, pyyhi se heti kuivaksi.
- Vältä liiallista lämpöä ja kosteutta.
- Älä kuumenna tai pura paristoja tai anna niiden joutua oikosulkuun.
- Älä heitä paristoja tuleen.
- Jos et käytä kaukosäädintä pitkään aikaan, poista siitä paristot.
- Hävitä käytetyt pariston paikallisten jätehuoltomääräysten mukaisesti.
- Älä aseta patteria ylösalaisin.

#### HUOMAUTUS<sup>.</sup>

\* Pidä nappipatteri pois lasten ulottuvilta jotta se ei joutuisi niellyksi.

#### **Tietoja High Altitude -tilasta**

- Jos käytät projektoria yli 2500 jalkaa/760 metrin korkeudessa, määritä [Tuuletintoiminto]-asetukseksi [High].
- Jos projektoria käytetään yli 2500 jalkaa/760 metrin korkeudessa ottamatta [High] -asetusta käyttöön, projektori voi ylikuumentua ja lakata toimimasta. Jos näin tapahtuu, odota muutama minuutti ja kytke projektori päälle.

#### **Tietoja heijastettujen alkuperäisten kuvien tekijänoikeuksista:**

Tämän projektorin käyttäminen kaupalliseen hyötymistarkoitukseen tai yleisön huomion kiinnittämiseen esimerkiksi kahviloissa tai hotelleissa tavalla, johon kuuluu kuvan pakkaaminen tai pakkauksen purkaminen seuraavilla menetelmillä, voi aiheuttaa tilanteita, jotka voivat loukata lain suojaamia tekijänoikeuksia: [Kuvasuhde], [Keystone], [D-ZOON] suurennus ja muut vastaavat toiminnot.

## *Sisältö*

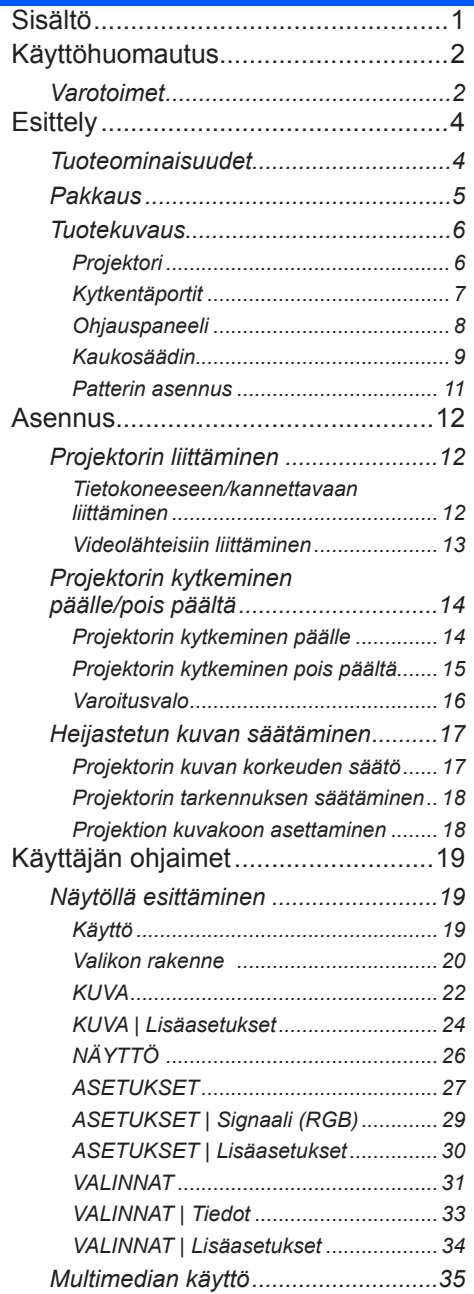

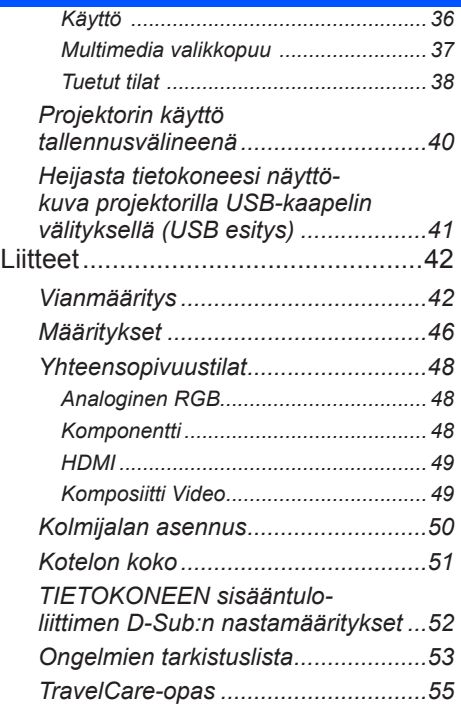

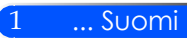

## <span id="page-8-0"></span>*Käyttöhuomautus*

### **Varotoimet**

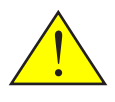

*Noudata kaikkia suositeltuja varoituksia, varotoimenpiteitä ja huolto-ohjeita tässä käyttöoppaassa maksimoidaksesi laitteen käyttöiän.*

■ Varoitus - Kytke ensin projektori päälle ja sen jälkeen kytke signaalilähteet.

Turkkilaisen RoHS-tietoja Turkin markkinoita varten EEE.

Ylätaajuuksia vahvistavat näytöt eivät ole parhaita mahdollisia tämän projektorin kanssa käytettäviksi. Mitä matalampi taajuusvahvisteinen näyttö on (esim. näyttötaajuuden arvo 1), sitä parempi heijastettu kuva.

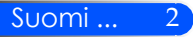

# *Käyttöhuomautus*

### *Tee näin:*

- Sammuta laite ennen puhdistamista.
- Käytä pehmeää kangasta, joka on kostutettu laimeassa puhdistusaineessa ja puhdista laitteen kotelo.
- Irrota virtajohto virtalähteestä, jos laitetta ei käytetä pitkään aikaan.
- Peilin tai linssin likaannuttua, käytä myytävänä olevia linssien puhdistuspyyhkeitä.

### *Älä:*

- Älä käytä laitteen puhdistamiseen hankaavia puhdistusaineita, vahoja tai liuottimia.
- Käytä seuraavanlaisissa olosuhteissa:
	- Äärimmäisen kuuma, kylmä tai kostea.
	- Pölyisessä tai likaisessa ympäristössä.
	- Suorassa auringonvalossa.
	- Varo käyttämästä erityisen voimakasta painetta peiliä tai linssiä vastaan.

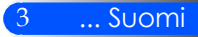

# <span id="page-10-0"></span>*Esittely*

### **Tuoteominaisuudet**

*Tuote on WXGA yksisiruinen 0,45" DLP™ projektori. Ominaisuuksia joista nautit:*

- Kevyt ja pieni LED projektori Projektori käyttää valonlähteenä LED:iä lampun sijasta.
- Esittää suositun laajakangaskuvan. Korkea tarkkuusnäyttö – 1.039.680 pikseliä (samanlainen kuin WXGA)
- Pika-aloitus (4 sekuntia), Pikasammutus (0,5 sekuntia), Suora sammutus 4 sekuntia käynnistyksestä projektori on valmis näyttämään PC tai videokuvia. Projektori voidaan panna pois heti virran sammuttua. Se ei tarvitse jäähdystysaikaa senjälkeen kun se on sammutettu kaukosäätimestä tai ohjauspaneelista. Projektorissa on "Suora sammutus"-ominaisuus. Ominaisuus sallii sammutuksen (jopa heijastettaessa kuvaa) poistamalla johto verkkovirrasta. Sammutettaessa verkkovirtalähde projektorin ollessa päällä, käytä johtoa jossa on virtakytkin ja katkai-

sija.

- 0,5W valmiustilassa energiansäästöteknologian kanssa Projektori kuluttaa ainoastaan 0,5W virtaa valmiustilassa.
- EKO-tila Ominaisuus säästää sähköä kun "Eco tila" on asetettu "Päällä"-tilaan Vaihtoehdot-valikossa.
- HDMI sisääntuloportti tuottaa digitaalisen signaalin. HDMI sisääntulo tuottaa HDCP-yhteensopivat digitaalisignaalit. HDMI sisääntulo tukee myös äänisignaalia.
- 2W sisäänrakennettu kaiutin integroidulle ääniratkaisulle. Monoauraalinen 2 watin kaiutin tuottaa riittävän äänen suurille huoneille.
- USB näyttö

Käytä markkinoilla olevia USB-kaapeleita (yhteensopiva USB 2,0 määrityksen kanssa) ja kytke projektori tietokoneeseen jolloin voit lähettää tietokoneen näyttökuvan projektorille ilman perinteistä tietokonekaapelia (VGA)

■ Multimedia

Voit katsella valokuvia, musiikkia, videoita tai Office Reader tuettuja tiedostoja (Adobe PDF tai Microsoft Word/Excel/PowerPoint) jotka on tallennettu SD kortille tai USB muistivälineeseen. Mahdollistaa sen että voit käyttää osaa projektorin sisäisestä muistista tallennuslaitteena.

#### ■ Autom. käynnistys ja sammutus ominaisuudet

Autom. käynnistys, autom. sammutus ja ajastin-ominaisuudet poistavat jatkuvan kaukosäätimen tai ohjauspaneelin VIRTA-napin käyttötarpeen.

■ Seinänvärin korjaus

Sisäänrakennettu seinävärinkorjausasetus mahdollistaa joustavan värikorjauksen heijastettaessa pinnalle joka ei ole valkoinen.

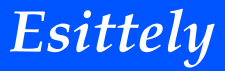

<span id="page-11-0"></span>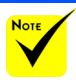

### **Pakkaus**

 Tallenna alkuperja pakkausmateriaalit jos projektori pitää toimittaa jonnekin.

äinen pakkauslaatikko Proj*ektorin mukana tulee kaikki alla olevat tavarat. Tarkista että yksiköstä ei puutu osia. Ota heti yhteyttä myyjään jos jotakin puuttuu.*

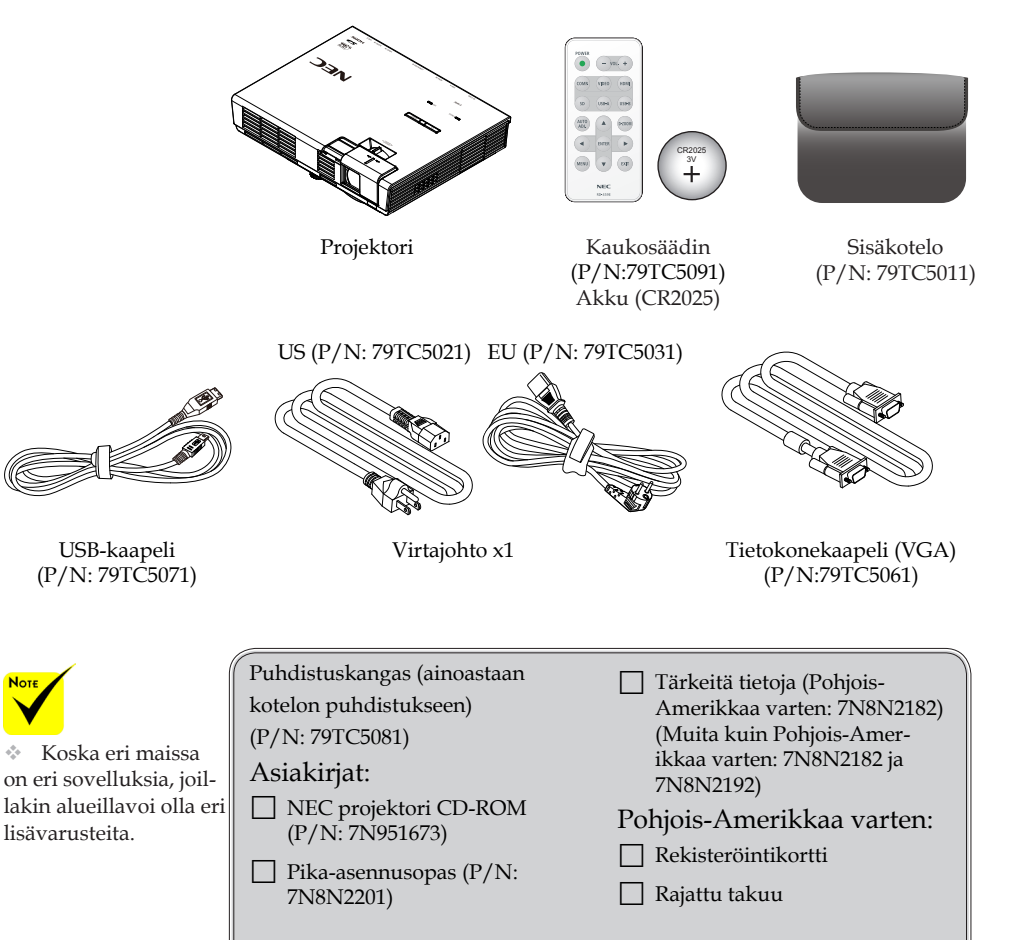

#### Eurooppaa varten:

 $\Box$  Takuumenettely Asiakkaat Euroopassa: Löydät voimassaolevan takuumenettelyn nettisivuiltamme osoitteessa Nettisivujemme säännöt: www.necdisplay-solutions.com

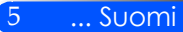

<span id="page-12-0"></span>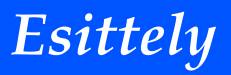

### **Tuotekuvaus**

**Projektori**

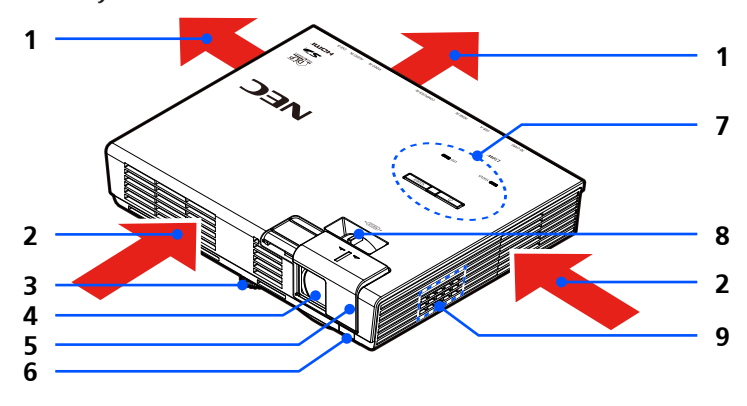

- 1. Ilmanvaihto (ulosmeno)<br>2. Ilmanvaihto (sisäänotto)
- 2. Ilmanvaihto (sisäänotto)
- 3. Kallistuksen säätöjalka
- 4. Lens
- 5. Linssin suojus
- 6. Kaukosäädin
- 7. Ohjauspaneeli
- 8. Tarkennusvipu
- 9. Kaiutin

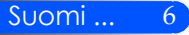

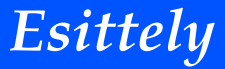

### **Kytkentäportit**

<span id="page-13-0"></span>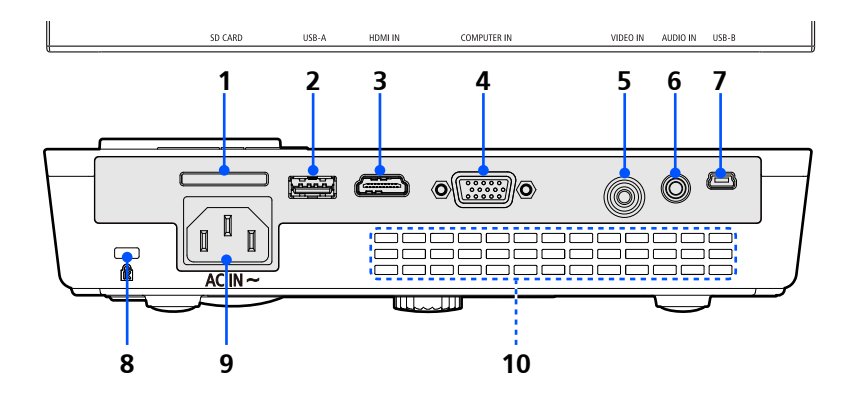

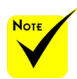

 Emme takaa että projektori tukee kaikkia markkinoilla olevia SDkortteja ja USB-laitteita.

 Kannettavat

puhelimet tai iPod eivät ole liitettävissä USB-A porttiin.

### 1. SD KORTTI paikka

Multimedia-käyttöön

Huomautus:

Tuetut SD-korttityypit ovat:

- SD-kortti aina kokoon 2GB saakka
- SDHC-kortti aina kokoon 32GB saakka

(Mini/Micro SD ja Mini/Micro SDHC kortit vaativat adapterin)

USB-A portti

- Kytke markkinoilla olevaan USB-välineeseen. Multimedia-käyttöön.
- 3. HDMI SISÄÄN liitin
- 4. COMPUTER SISÄÄN liitin
- 5. VIDEO SISÄÄN liitin
- 6. AUDIO SISÄÄN liitin
- 7. USB-B portti Multimedia ja USB-esitystä varten
- 8. Kensington™-lukkoportti (Tämä turvapaikka tukee Micro-Saver® -turvajärjestelmää)
- 9. AC-virta SISÄÄN
- 10. Ilmanvaihto (ulosmeno)

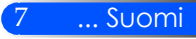

<span id="page-14-0"></span>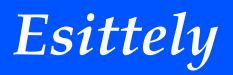

### **Ohjauspaneeli**

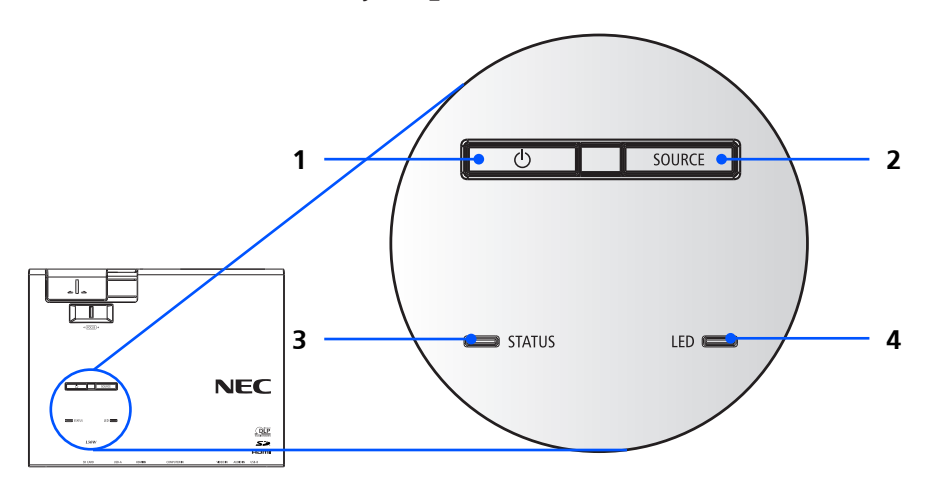

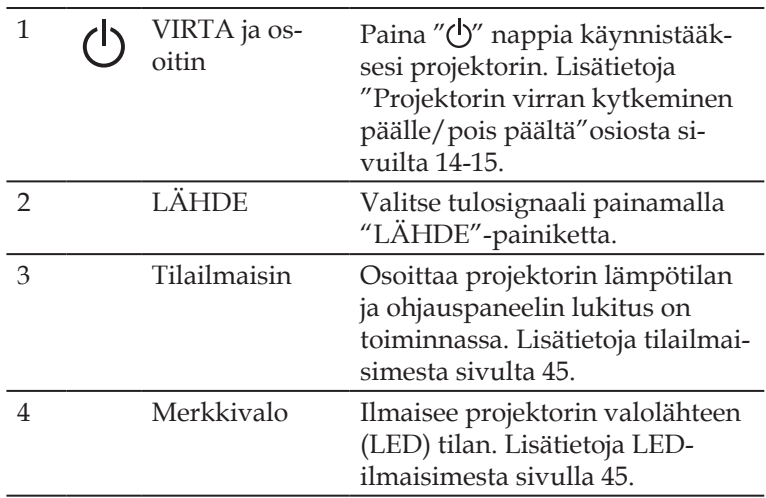

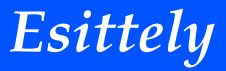

**4**

**2**

**5**

**8**

**10**

**12**

**14**

### <span id="page-15-0"></span>**Kaukosäädin** POWER **1**  $VOL. +$ **3** COMP. HDMI<sup>®</sup> **VIDEO 6 SD** USB-A  $USB-B$ **7** Ennenkuin käytät AUTO<br>ADJ. D-ZOOM **9** ENTER đ **13 11** MENU EXIT

kaukosäädintä ensikertaa poista suojakelmu. Katso [sivulta 11](#page-17-1) patterien asennus.

**Note** 

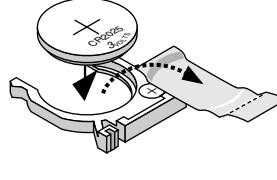

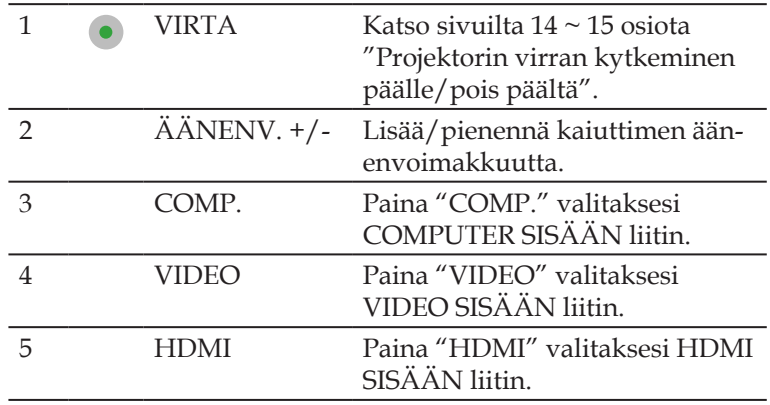

**NEC** RD-459E

9 ... Suomi

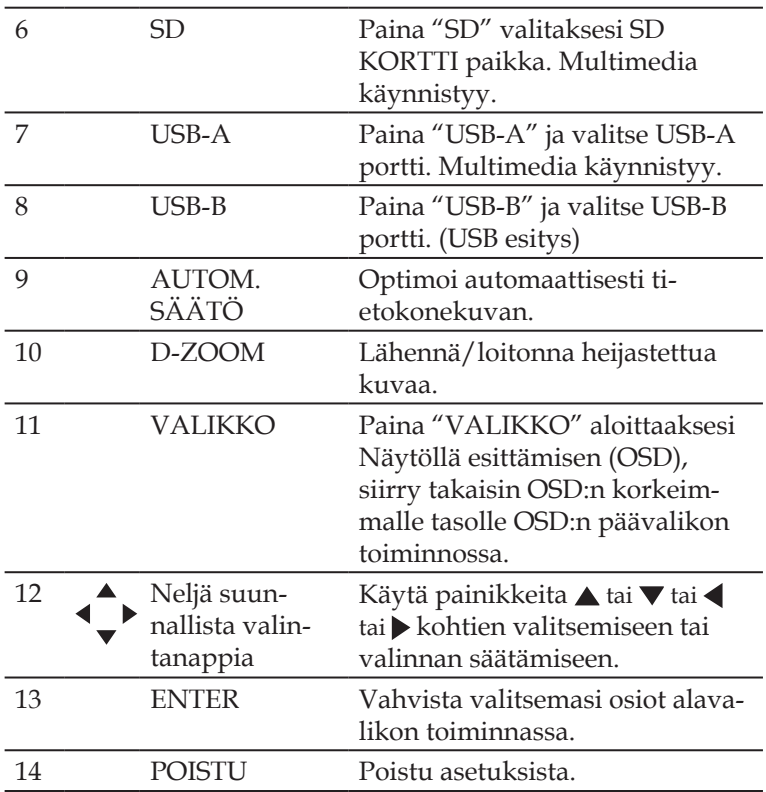

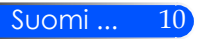

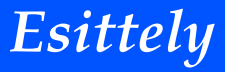

### <span id="page-17-1"></span><span id="page-17-0"></span>**Patterin asennus**

1. Paina vakaasti ja liu'uta patterikotelon kansi pois.

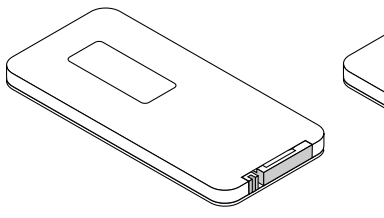

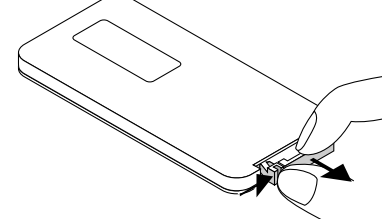

 Sygnał podczerwieni zależy od linii widzenia i sięga na odległość około 7 m (22 stóp) w obrębie 60-stopniowego kąta czujnika zdalnego sterowania w obudowie projektora.

 Projektori ei reagoi jos kaukosäätimen ja sensorin välillä on esteitä tai jos voimakas valo kohdistuu sensoriin. Kaukosäätimen heikko patteri estää myös projektorin hallinnan.

 Pidä nappipatteri pois lasten ulottuvilta jotta se ei joutuisi niellyksi.

2. Poista vanha Litiumnappipatteri ja asenna uusi (CR2025). Varmista että " + " puoli on ylöspäin.

3. Pane kansi takaisin.

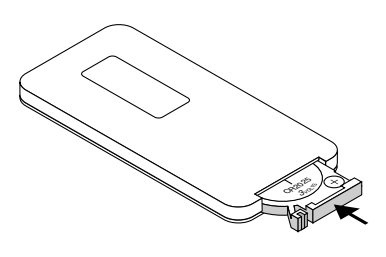

11 ... Suomi

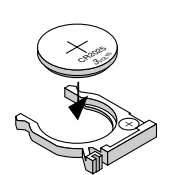

#### **Kaukosäädintä koskevat varotoimet**

- Käsittele kaukosäädintä varoen.
- Jos kaukosäädin kastuu, pyyhi se heti kuivaksi.
- Vältä liiallista lämpöä ja kosteutta.
- Älä aseta patteria ylösalaisin.

#### **A** HUOMIO:

Jos asetat patterin väärin seurauksena on räjähdysvaara. Vaihda ainoastaan samanlaiseen tai vastaavaan valmistajan suosittelemaan patteriin.

Hävitä käytetyt pariston paikallisten jätehuoltomääräysten mukaisesti.

<span id="page-18-0"></span>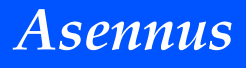

### **Projektorin liittäminen**

### **Tietokoneeseen/kannettavaan liittäminen**

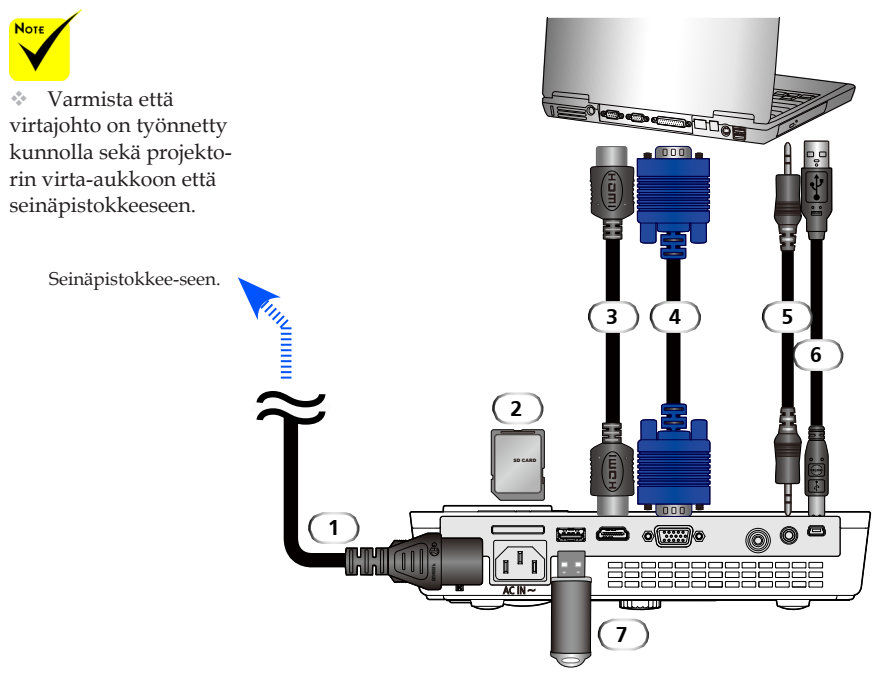

#### **Huomautus:**

Katseltaessa DVI-digitaalisignaalia

- Käytä DVI-to-HDMI kaapelia joka on yhteensopiva DDWG (Digital Display Working Group) DVI (Digital Visual Interface) tarkennetun 1.0 standardin kanssa. Kaapelin tulee olla 197"/5 m pitkä.
- Sammuta projektori ja PC ennenkuin liität DVD-to-HDMI kaapelin paikoilleen.
- DVI digitaalisen signaalin heijastaminen: Kytke kaapeli, käynnistä projektori, valitse sitten HDMI-sisääntulo. Lopulta käynnistä tietokone.

Jos et toimi näin, seurauksena saattaa olla se että graafisen kortin digitaalinen ulostulo ei aktivoidu ja kuva ei tule näkyviin. Jos näin käy, käynnistä tietokone uudelleen.

- Joissakin korteissa on sekä analoginen RGB (15-pinin D-Sub) ja DVI (tai DFP) ulostulo. 15-pinin D-Sub liittimen käytön seurauksena voi olla että graafisen kortin digitaalikuvaa ei tule näkyviin.
- Älä irroita DVI-to-HDMI kaapelia projektorin ollessa käynnissä. Jos signaalikaapeli

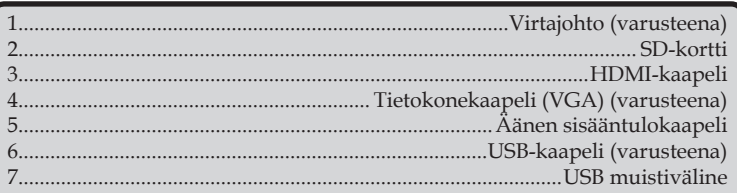

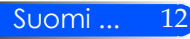

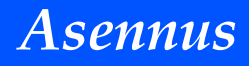

### **Videolähteisiin liittäminen**

<span id="page-19-0"></span>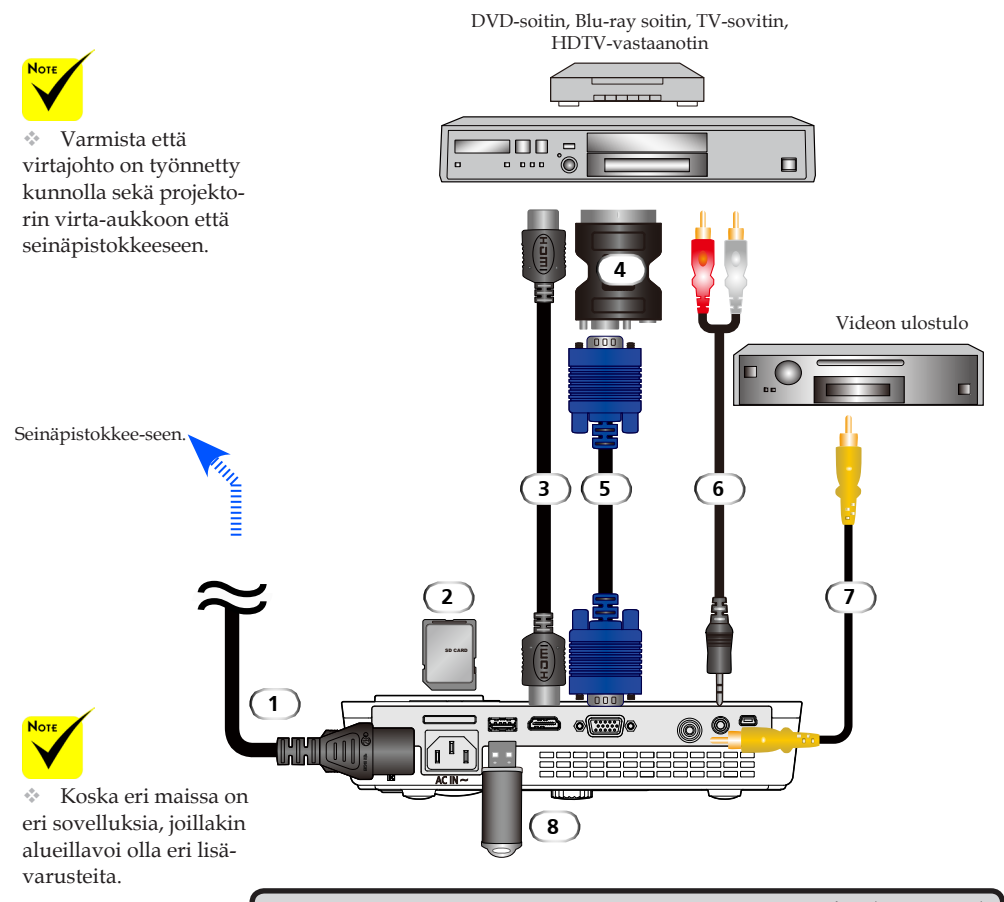

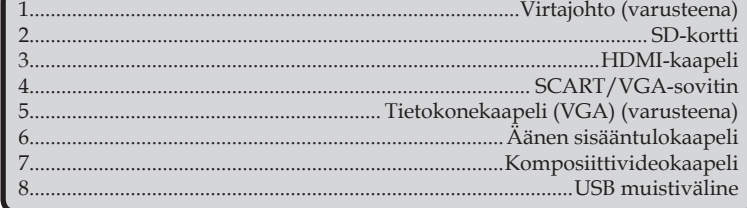

*HDMI-kaapeli:Käytä suurinopeuksista HDMI® kaapelia.*

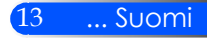

## **Projektorin kytkeminen päälle/pois päältä**

### **Projektorin kytkeminen päälle**

<span id="page-20-1"></span><span id="page-20-0"></span>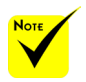

 Kun kytket projektorin päälle ensimmäistä kertaa siirryt aloitusvalikkoon. Valikko mahdollistaa kielivalinnan. Valitse haluamasi kieli. Lisätietoja [sivulta 27](#page-33-1) Kieli.

- 1. Liu'uta linssikantta. <sup>O</sup>
- 2. Varmista että virtajohto ja signaalikaapeli on kiinnitetty paikoilleen. Virran LED-valo syttyy oranssiksi tai punaiseksi.
- 3. Sytytä lamppu palamaan painamalla "VIRTA PÄÄLLÄ" kaukosäätimestä tai (b) ohjauspaneelista. <sup>2</sup> Virran LED-valo vilkkuu sinisenä. Aloitusnäyttö (NEC-logo) tulee näkyviin ja virran LED-valo muuttuu siniseksi.
- 4. Käynnistä lähteesi (tietokone, kannettava, videolaite jne. ) Projektori löytää automaattisesti lähteen.
- Jos yhdistät useampia lähteitä samanaikaisesti yhteen, käytä "LÄHDE"-nappia ohjauspaneelista tai käytä "COMP.", "VIDEO", "HDMI", "SD", "USB-A", "USB-B" kaukosäätimestä vaihtaaksesi sisältöjä.

**1** Linssin suojus

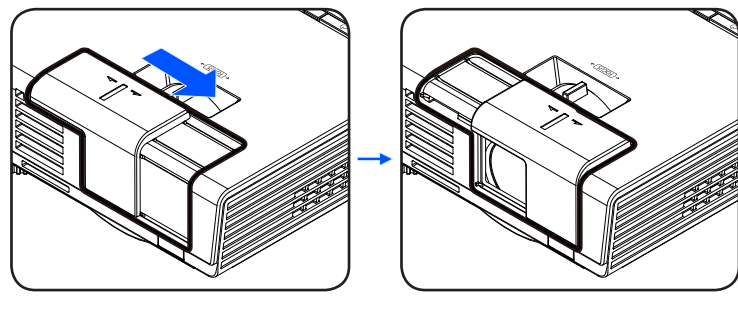

**2** VIRTA

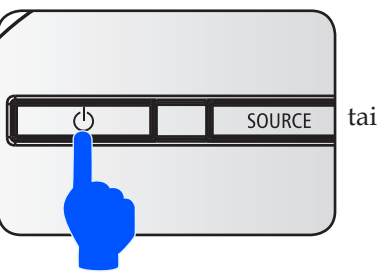

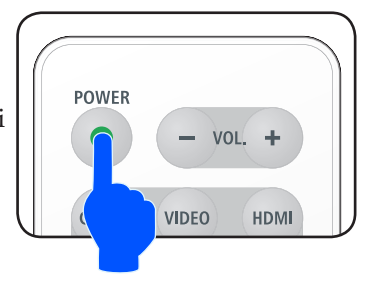

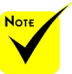

Kytke ensin projektori päälle ja sen jälkeen kytke signaalilähteet.

## *Asennus*

### **Projektorin kytkeminen pois päältä**

<span id="page-21-1"></span><span id="page-21-0"></span>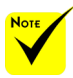

 Joissakin tapauksissa VIRTA osoitinvalo palaa vielä senjälkeen kun olet poistanut virtajohdon päältä.

Kyse ei ole virheestä. Paina VIRTA nappia uudelleen kun virtajohto on irroitettu ja lamppu sammuu.

1. Paina "Virta" nappia kaukosäätimestä tai  $\bigcirc$  nappia ohjauspaneelista sammuttaaksesi projektorin lampun. Näet alla olevan viestin näytöllä.

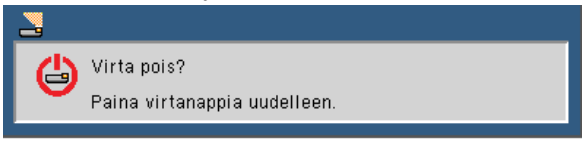

- 2. Paina "Virta" nappia uudelleen vahvistaaksesi. Valon muuttuessa punaiseksi, projektori on siirtynyt valmius-tilaan.
- 3. Irrota virtajohto pistorasiasta ja projektorista.
- 4. Älä käynnistä projektoria heti sen sammuttamisen jälkeen.

Käytön jälkeen

Kun panet projektorin pehmytlaukkuun, pane projektori laukun sisään yläpuoli ylöspäin.

Kaukosäädin voidaan panna pehmytlaukun sivutaskuun.

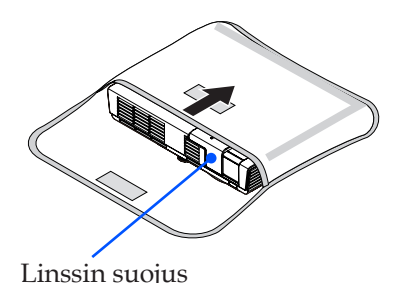

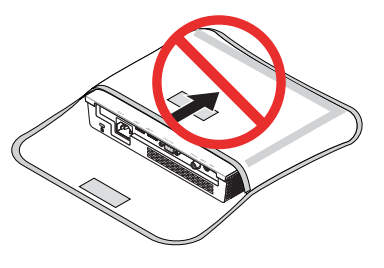

15 ... Suomi

<span id="page-22-0"></span>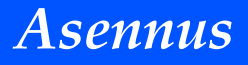

### **Varoitusvalo**

 "STATUS" LED-valon merkkivalon vilkkuessa punaisena, projektori on ylikuumentunut. Projektori sulkeutuu automaattisesti.<br>Naroitus! LÄMPÖTILA LIIAN KORKEA

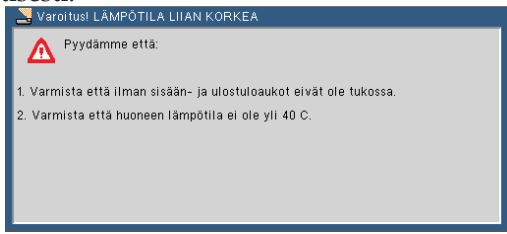

 "STATUS" LED-valon merkkivalon vilkkuessa punaisena ja allaolevan viestin näkyessä näytöllä, tuuletin on sammunut. Lopeta projektorin käyttö ja irroita sen virtajohto. Ota yhteyttä paikalliseen myyjään tai palvelukeskukseen.

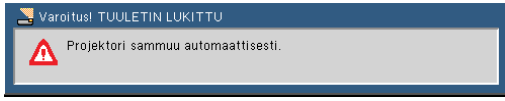

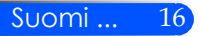

## *Asennus*

### <span id="page-23-0"></span>**Heijastetun kuvan säätäminen**

### **Projektorin kuvan korkeuden säätö**

*Projektorissa on varusteena säädettävä jalka jolla voit nostaa tai laskea kuvaa siten että se täyttää näytön.*

Pyöritä kallistettavaa jalkaa vastapäivään nostaaksesi projektorin korkeutta tai myötäpäivään madaltaaksesi sitä.

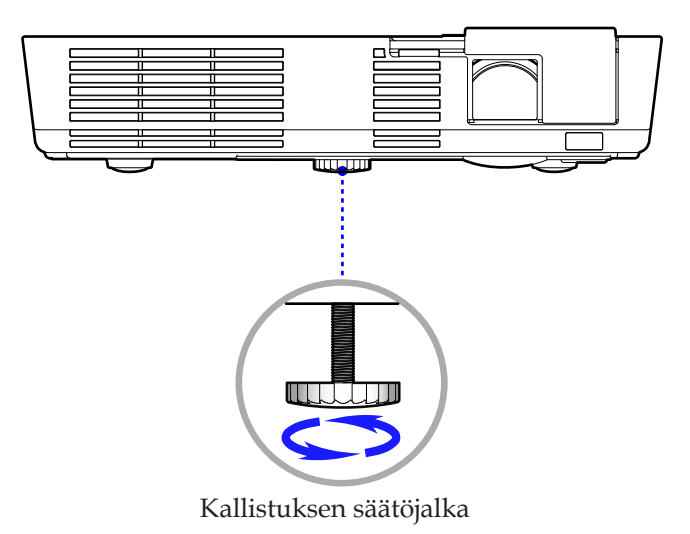

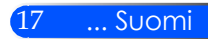

<span id="page-24-0"></span>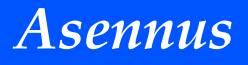

### **Projektorin tarkennuksen säätäminen**

Tarkenna kuva kiertämällä tarkennusrengasta, kunnes kuva on selkeä.

 L50W sarjat: Projektori tarkentuu etäisyydelle 20,5" - 118,1"/52 - 300 cm.

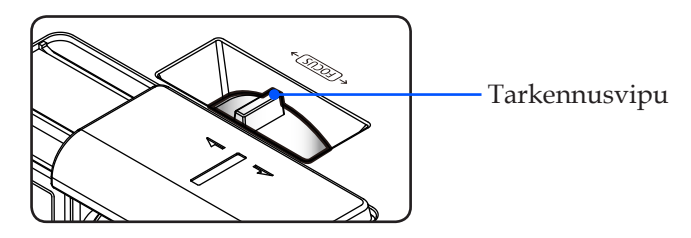

### **Projektion kuvakoon asettaminen**

 L50W sarjat: Heijastettava kuvakoko välillä 17" - 100" (0,438 - 2,540 metriä).

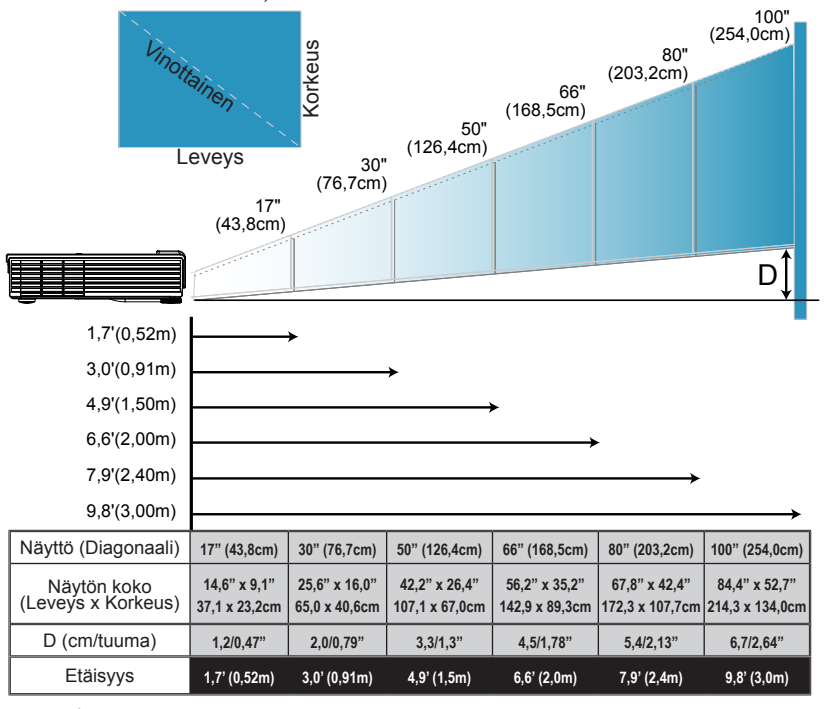

Suomi ... 18

 $*$  Tämä on ainoastaan mallipiirros.

### <span id="page-25-0"></span>**Näytöllä esittäminen**

*Projektorissa on monikielinen näyttöesitys, jolla voit tehdä kuvasäätöjä ja tehdä useita asetusmuutoksia. Projektori havaitsee automaattisesti lähteen.*

### **Käyttö**

- 1. Jos haluat avata OSD:n paina VALIKKO nappia kaukosäätimestä.
- 2. OSD:n näkyessä näytöllä, käytä  $\blacklozenge$ nappeja valitaksesi päävalikon osio. Valitessasi tietyn sivun paina nappia siirtyäksesi alavalikkoon.
- 3. Käytä  $\blacktriangle \blacktriangledown$  nappeja valitaksesi haluamasi osio alavalikosta ja säädä asetuksia  $\blacktriangleleft$  tai  $\blacktriangleright$  napilla.
- 4. Jos asetuksessa on  $\bigtriangledown$ -kuvake, voit painaa SYÖTÄ nappia siirtyäksesi alavalikkoon. Paina VALIKKO-nappia sulkeaksesi alavalikon säätöjen jälkeen.
- 5. Asetusten säätöjen jälkeen paina VALIKKO-nappia palataksesi päävalikkoon.
- 6. Halutessasi poistua paina VALIKKO- nappia uudelleen. OSD sulkeutuu ja projektori tallentaa automaattisesti asetukset.

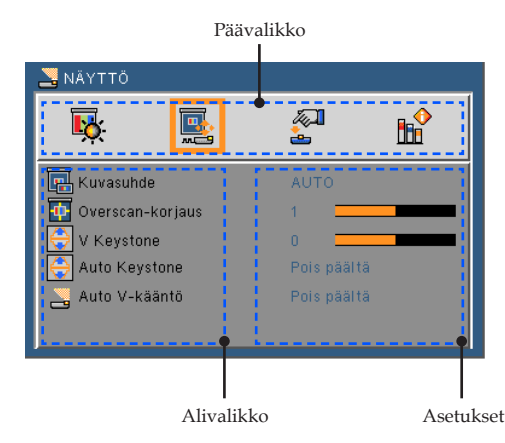

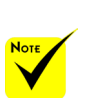

 OSD-näyttö sulkeutuu automaattisesti jos nappia ei käytetä 30 sekuntiin.

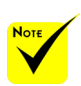

 Kun "Ennakko", "Signaali" tai "Tietoja" on valittu alavalikosta, et voi valita mitään päävalikon osiota.

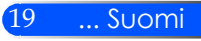

### **Valikon rakenne**

<span id="page-26-0"></span>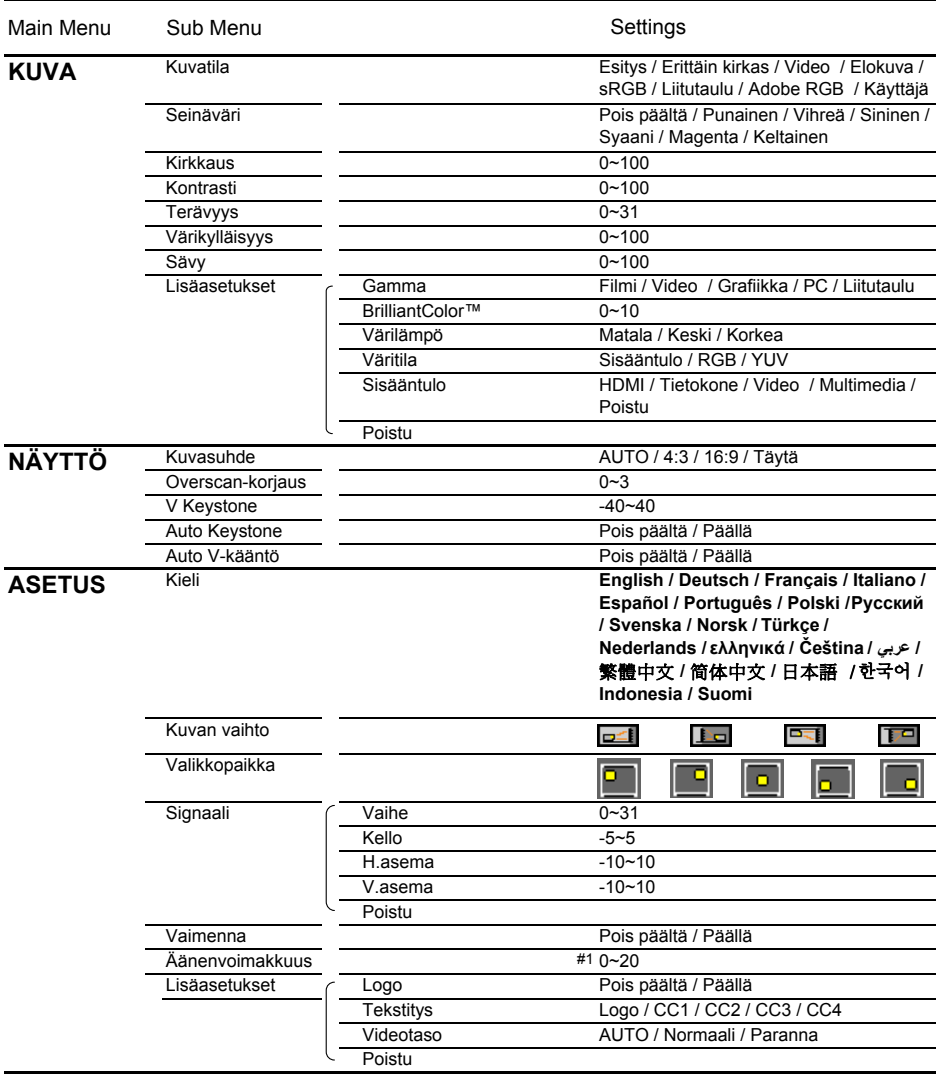

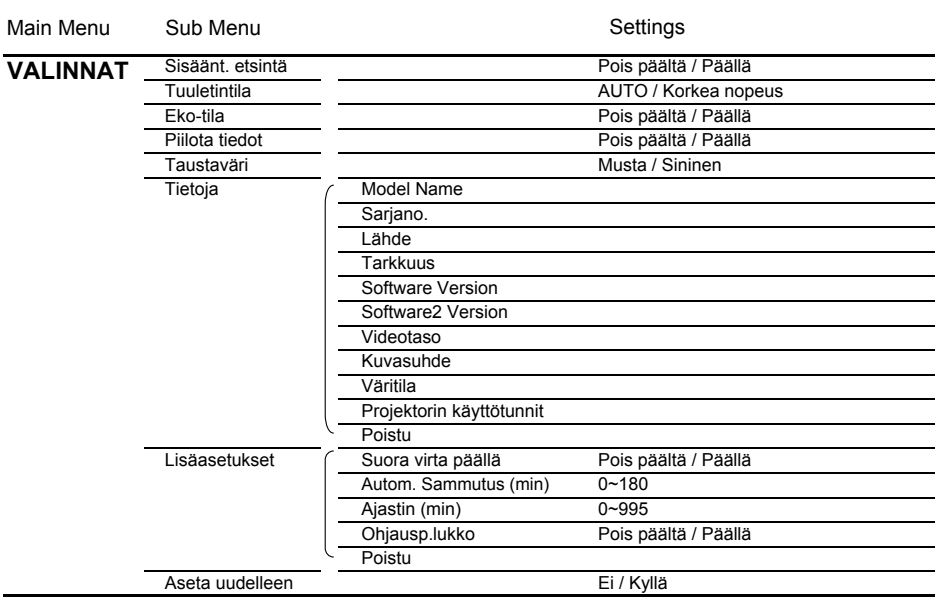

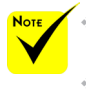

 Huomaa että näytön näyttövalikot (OSD) vaihtelevat valitun signaalin tyypin ja käyttämäsi projektorin mallin mukaisesti.

 $*$  (#1) 10 tehdasoletus

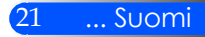

<span id="page-28-0"></span>*KUVA*

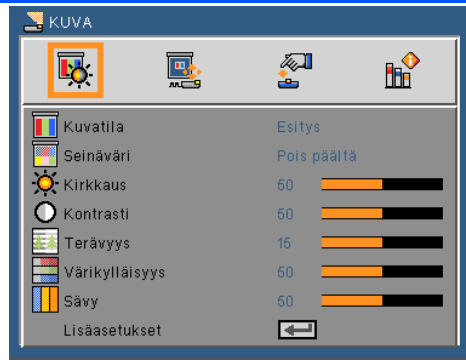

### Kuvatila

Laitteessa on lukuisia tehdasasetuksia optimoidaksesi eri tyyppisten kuvien katselun. Käytä **i** tai **b** nappeja valitaksesi osion.

- Esitys: tietokonetta tai kannettavaa varten.
- Suuri kirkkaus: suurin mahdollinen kirkkaus PC-sisääntulossa.
- Video: Suosittelemme tätä tilaa normaalille TV:n katselulle.
- Elokuva: Kotiteatteria varten.
- sRGB: Standardisoitu tarkka väri.
- Liitutaulu: Valitse tämä tila, kun heijastat kuvaa liitutaululle (vihreä), jotta väriasetukset ovat optimaaliset.
- Käyttäjä: Muista käyttäjän asetukset.
- AdobeRGB: AdobeRGB on Adobe Systemsin kehittämä RBG väriavaruus. AdobeRGB on laajempi väriasteikkoinen väriavaruus kuin sRGB. Se sopii valokuvien tulostamiseen.

#### Seinäväri

Käytä tätä toimintoa valitaksesi sopivan värin taustalle. Voit näin kompensoida seinän väriongelmat ja esittää oikean sävyisen kuvan.

#### Kirkkaus

Säädä kuvan kirkkautta.

- Painamalla nappia voit tummentaa kuvaa.
- Painamalla nappia voit vaalentaa kuvaa.

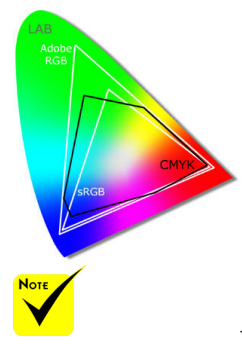

 Seinänväri-toiminto ei käytössä videosignaaleille.

### Suomi ... 22

### Kontrasti

Kontrasti säätelee kuvan kirkkaimman ja tummimman osan eroa. Säätämällä kontrastia muutat kuvan mustia ja valkoisia osia.

- Painamalla nappia voit vähentää kontrastia.
- Painamalla nappia voit lisätä kontrastia.

### Terävyys

Säädä kuvan terävyyttä.

- Painamalla nappia voit vähentää terävyyttä.
- Painamalla nappia voit lisätä terävyyttä.

### Värikylläisyys

Säädä videokuvaa mustavalkoisesta täysvärikuvaan.

- Painamalla nappia voit vähentää kuvan värikylläisyyttä.
- Painamalla nappia voit lisätä kuvan värikylläisyyttä.

### Sävy

Säädä punaisen ja vihreän väritasapainoa.

- Painamalla nappia voit lisätä vihreän määrää kuvassa.
- Painamalla nappia voit lisätä punaisen määrää kuvassa.

### Lisäasetukset

Katso seuraavaa sivua.

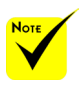

 "Terävyys", "Värikylläisyys" ja "Sävy" toiminnot ovat tuettuja vain videotilassa.

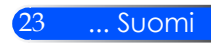

## <span id="page-30-0"></span>*KUVA | Lisäasetukset*

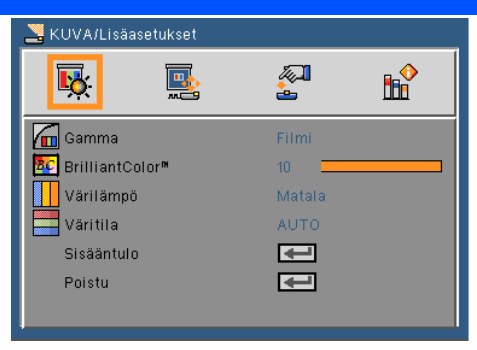

### Gamma

Tämän avulla voit valita gammataulun, joka on hienosäädetty parhaan kuvanlaadun saavuttamiseksi.

- Elokuva: Kotiteatteria varten.
- Video: Videota tai tv-lähdettä varten.
- Grafiikka: Kuvalähdettä varten.
- PC: PC- tai tietokonelähdettä varten.
- Liitutaulu: Valitse tämä tila, kun heijastat kuvaa liitutaululle (vihreä), jotta väriasetukset ovat optimaaliset.

#### BrilliantColor™

Tämä säädettävä kohta käyttää uutta väriprosessointialgoritmia ja järjestelmätason parannuksia, jotka mahdollistavat korkeamman kirkkauden ja antavat samalla luonnollisemmat, sävykkäämmät värit. Asteikko on 0-10. Jos haluat voimakkaammin parannetun kuvan, säädä maksimiasetusta kohti. Saadaksesi pehmeämmän ja luonnollisemman kuvan, säädä minimiasetusta kohti.

#### Värilämpö

Säätää värilämpöä. Mitä korkeampi värilämpö, sitä kylmempi näyttö; mitä matalampi värilämpö sitä lämpimämpi näyttö.

### Väritila

Valitse asianmukainen värimatriisityyppi seuraavista: AUTO, RGB tai YUV.

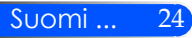

### Sisääntulo

Käytä tätä valintaa, jos haluat ottaa tulolähteitä käyttöön/pois käytöstä. Painamalla  $\bigstar$  voit siirtyä alivalikkoon ja valita, mitä lähteitä tarvitset. Vahvista valinta painamalla ENTER nappia.. Projektori ei etsi tuloja, joita ei ole valittu.

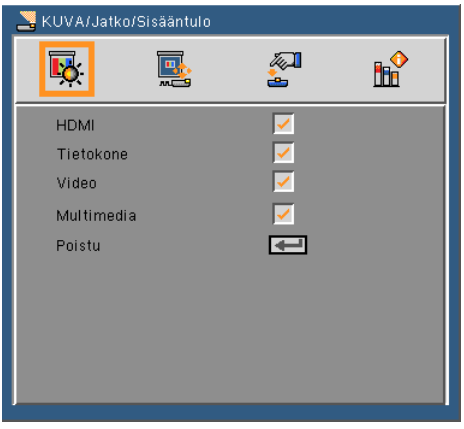

### Poistu

Paina  $\rightarrow$  palataksesi edelliseen valikkoon.

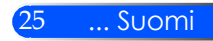

## <span id="page-32-0"></span>*NÄYTTÖ*

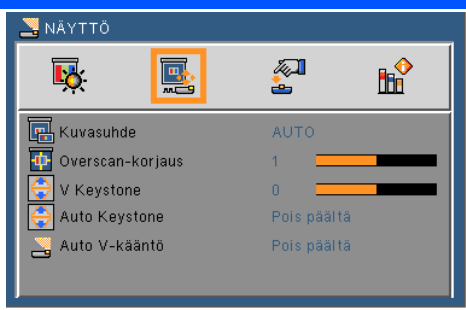

### Kuvasuhde

Säädä kuvasuhde tämän toiminnon avulla.

- 4:3: Tämä muoto on 4:3-tulolähteille.
- 16:9: Tämä muoto on 16:9-tulolähteille, kuten HDTV ja DVD, joita on parannettu laajakuvatelevisiota varten.
- Täyttö: koko näyttö.
- AUTOMAATTINEN: Valitsee sopivan näyttömuodon automaattisesti.

### Overscan-korjaus

Yli skannaustoiminto poistaa kohinaa videokuvasta. Yliskannaa kuvaa poistaaksesi videokoodauksen aiheuttamaa kohinaa videolähteen reunoilta.

### V Keystone

Säädä kuvan pystysuuntaista vääristymää painamalla  $\blacktriangleleft$ tai  $\blacktriangleright$ . Jos kuva näyttää trapetsoidilta, tämän asetuksen avulla siitä voi tehdä suorakulmion.

#### Auto Keystone

Säätää automaattisesti pystysuoran kuvavääristymän.

### Auto V-kääntö

Kääntää automaattisesti pystysuoran kuvan.

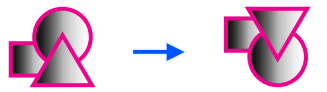

## <span id="page-33-1"></span><span id="page-33-0"></span>*ASETUKSET*

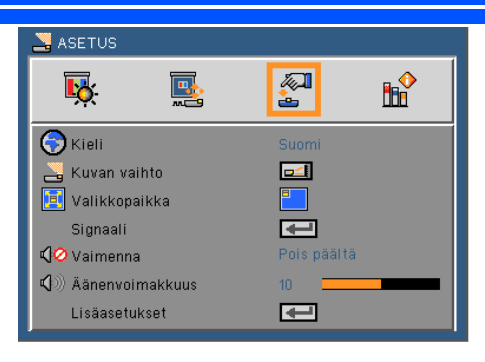

### Kieli

Valitse monikielinen näyttövalikko. Paina tai nappia siirtyäksesi alivalikkoon ja sen jälkeen  $\blacktriangle$  tai  $\nabla$  -nappia valitaksesi halutun kielen. Vahvista valinta painamalla .

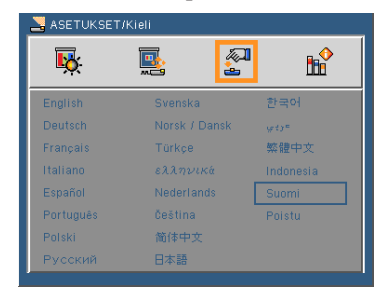

### Kuvan vaihto

- 
- Standardi: Normaali näyttö

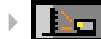

- H kääntö: Horisontaali kuvan kääntö
- 
- V kääntö: Pystysuora kuvan kääntö
- H+V kääntö: Käännä kuvaa horisontaalisesti ja pystysuorasti.

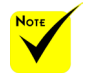

 Takaprojektiota käytetään läpikuultavan näyttöpinnan yhteydessä.

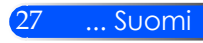

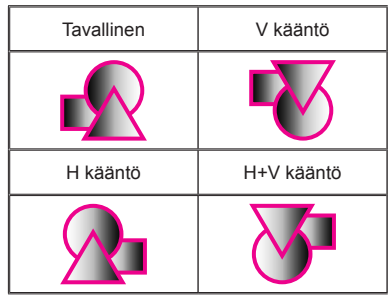

### Valikkopaikka

Valitse valikon sijainti näytöllä.

### Signaali

Katso seuraavaa sivua.

### Valikkopaikka

- Valitsemalla "Päällä" voit mykistää äänen.
- Valitsemalla "Pois päältä" lopettaa mykistyksen.

### Äänenvoimakkuus

- Painamalla nappia voit vähentää äänenvoimakkuutta.
- Painamalla nappia voit lisätä äänenvoimakkuutta.

### Lisäasetukset

Katso tietoja [sivulta 30.](#page-36-1)

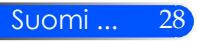

國

阿

î

**RR** 

# <span id="page-35-0"></span>*ASETUKSET | Signaali (RGB)*

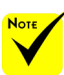

 "Signaali" ontuettu vain analogisella VGA (RGB) -signaalilla.

### Vaihe

Synkronoi näytön signaaliajastuksen näytönohjaimen kanssa. Jos kuva on epävakaa tai vilkkuu, korjaa se tällä asetuksella.

ASETUKSET/Sign

П.

Vaihe Kello H. asema V asema Poistu

### Kello

Muuttaa näytön taajuutta niin, että se vastaa tietokoneen näytönohjaimen taajuutta. Käytä tätä toimintoa vain, jos kuva näyttää vilkkuvan pystysuunnassa.

### H.asema

- Painamalla nappia voit siirtää kuvaa vasemmalle.
- Painamalla nappia voit siirtää kuvaa oikealle.

### V.asema

- Painamalla nappia voit siirtää kuvaa alaspäin.
- Painamalla nappia voit siirtää kuvaa ylöspäin.

### Poistu

Paina  $\rightarrow$  palataksesi edelliseen valikkoon.

## <span id="page-36-1"></span><span id="page-36-0"></span>*ASETUKSET | Lisäasetukset*

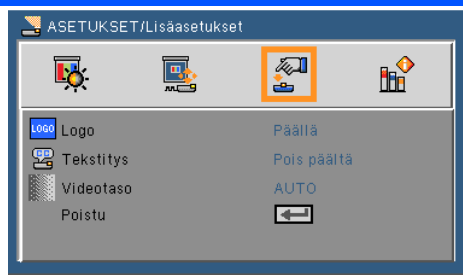

### Logo

Käytä tätä toimintoa esittääksesi aloitusnäytön (NEC-tunnus).

- Päällä: Esittää NEC-tunnuksen.
- Pois päältä: Ei mitään tunnuskuviota näkyvissä.

### Tekstitys

Tällä toiminnalla mahdollistat tekstityksen ja aktivoit tekstitysvalikon. Valitse sopiva tekstitys mahdollisuus: pois päältä, CC1, CC2, CC3 ja CC4.

### Videotaso

Valitse "AUTO" jolloin videotaso havaitaan automaattisesti. Jos automaattinen havaitseminen ei toimi kunnolla, valitse "Normaali" sammuttaaksesi DHMI laitteen "Korosta" ominaisuus tai valitse "Korosta" parantaaksesi kontrastia ja tummien alueiden näkyvyyttä.

### Poistu

Paina  $\bigcup$  palataksesi edelliseen valikkoon.

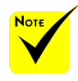

 "Videotaso" on tuettuna ainoastaan HDMI lähteen kanssa.

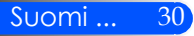

#### VALINNAT  $\overline{\mathbf{B}}$ 國.  $\mathbb{Z}$ **HH** Sisäänt, etsintä Pois päältä **著**Tuuletintila **AUTO**  $\mathbf{a}$  Eko-tila Pois päältä Piilota tiedot Pois päältä 己 Taustaväri Sininen Tietoja  $\overline{\phantom{0}}$ Lisäasetukset Aseta uudelleen

### Sisäänt. etsintä

<span id="page-37-0"></span>*VALINNAT*

- Päälle: Projektori etsii muita signaaleja, jos tämä signaali häviää.
- Pois: Projektori hakee vain nykyistä tulolähdettä.

### Tuuletintila

- Automaattinen: Sisäänrakennettu tuuletin käy eri nopeuksilla riippuen sisäisestä lämpötilasta.
- Sisäänrakennetut tuulettimet toimivat korkealla nopeudella.

Sisäänrakennetut tuulettimet toimivat korkealla nopeudella. Valitse tämä mahdollisuus kun käytät projektoria yli 2500 jalan/760 metrin korkeudessa tai korkeammalla.

### Eko-tila

- Päällä: Himmennä projektorin valolähde joka madaltaa virrankulutusta ja pidentää valolähteen ikää.
- Pois: Normaali tila.

### Piilota tiedot

- Päälle: Valitse "Päälle", jos haluat piilottaa tietoviestit.
- Pois: Valitse "Pois", näyttääksesi"etsintä"-viestin.

### Taustaväri

Näyttö on tämän toiminnon mukaan "Musta" tai "Sininen", jos signaalia ei ole käytettävissä.

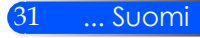

Tietoja

Katso seuraavaa sivua.

Lisäasetukset

Katso tietoja [sivulta 34.](#page-40-1)

Aseta uudelleen

Valitse "Kyllä", jos haluat palauttaa kaikkien valikkojen näyttöparametrit tehtaan oletusasetuksiksi.

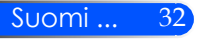

## <span id="page-39-0"></span>*VALINNAT | Tiedot*

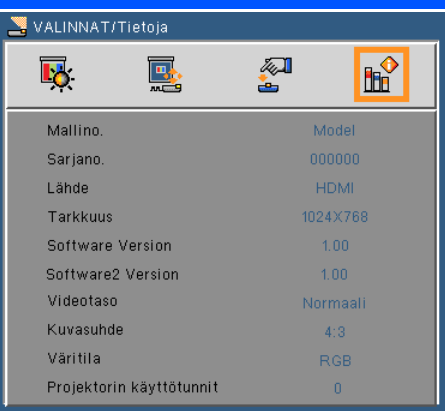

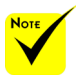

### Tietoja

Esittää heijastustiedot lähteestä, tarkkuudesta ja ohjelmaversiosta

 näytölle. "Videotaso", "Kuvasuhde" ja "Väritila" toimivat ainoastaan HDMI lähteen yhteydessä.

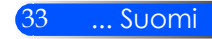

## <span id="page-40-1"></span><span id="page-40-0"></span>*VALINNAT | Lisäasetukset*

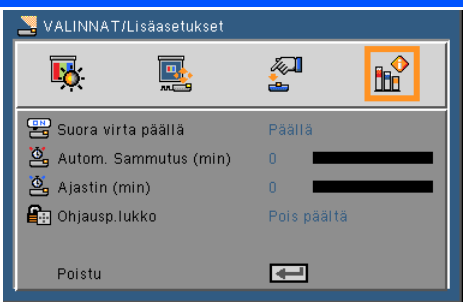

### Suora virta päällä

Valitse "Päällä" aktivoidaksesi Suoran Virta-tilan. Projektori käynnistyy automaattisesti kun se kytketään verkkovirtaan ilman että painetaan (b) nappia ohjauspaneelista tai VIRTA PÄÄLLÄ nappia kaukosäätimestä.

### Autom. sammutus (min)

Asettaa laskettavan ajanjakson. Ajastin alkaa laskea aikaa, kun projektori ei enää vastaanota signaaleja. Laskennan loputtua (minuuteissa) projektori sammuu automaattisesti.

### Ajastin (min)

Asettaa laskettavan ajanjakson. Ajastin alkaa laskea aikaa, vastaanotti projektori signaaleja tai ei. Laskennan loputtua (minuuteissa) projektori sammuu automaattisesti.

### Ohjausp. Lukko

Kun näppäimistön lukitus on "Päällä" ohjauspaneeli lukkiutuu jolloin projektoria voi yhä käyttää kaukosäätimestä. Valitsemalla "Pois päältä" voit uudelleen käyttää ohjauspaneelia. Paina ja pidä projektorin kotelon SYÖTÄ-nappia alhaalla 10 sekuntia poistaaksesi "Ohjauspaneelin lukituksen".

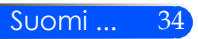

### <span id="page-41-0"></span>**Multimedian käyttö**

*Multimedia on interaktiivinen tietokoneton näyttötilaratkaisu. Siinä käytetään useita tiloja (Valokuva, video, musiikki, Office Reader ja asetukset)käyttäjäystävällisenä käyttöliittymänä. Näyttääksesi Multimedian päävalikon paina USB-A, USB-B tai SD nappia kaukosäätimestä tai paina SOURCE nappia.*

1 kerros: Päävalikko

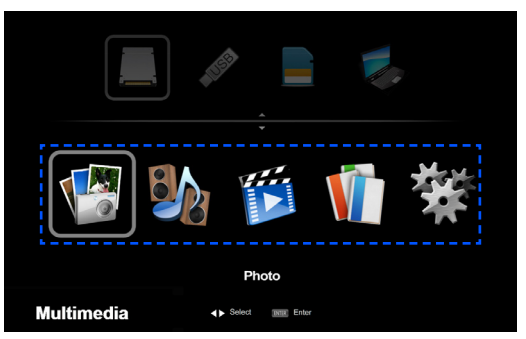

#### 2 kerros: Alavalikko

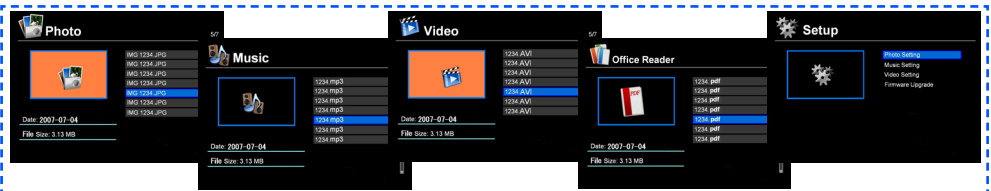

<sup>3</sup> kerros: Asetukset

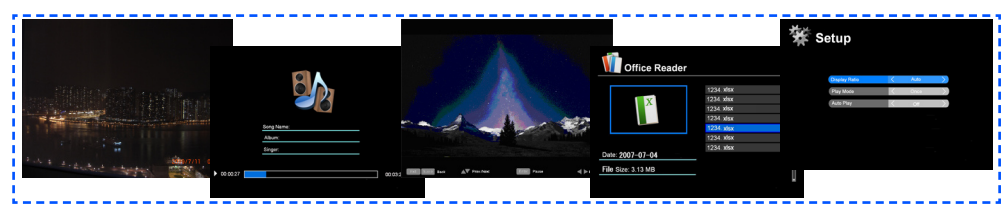

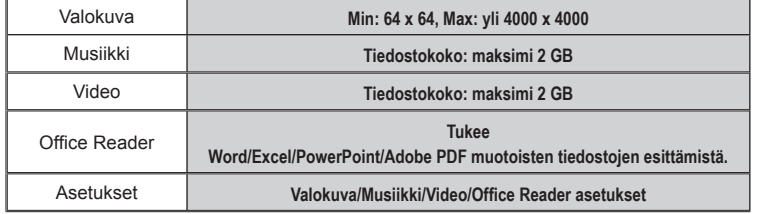

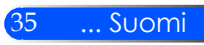

### **Käyttö**

- 1. Jos haluat avata OSD:n paina VALIKKO nappia kaukosäätimestä.
- 2. OSD:n näkyessä näytöllä, käytä  $\blacklozenge$ nappeja valitaksesi päävalikon osio. Valitessasi tietyn sivun paina ENTER nappia siirtyäksesi alavalikkoon.
- 3. Käytä  $\blacktriangle$   $\blacktriangledown$  nappeja valitaksesi haluamasi osio alavalikosta ja säädä asetuksia  $\blacktriangle$ tai $\blacktriangleright$  napilla.
- 4. Asetusten säätöjen jälkeen paina VALIKKO-nappia palataksesi päävalikkoon.
- 5. Halutessasi poistua paina VALIKKO- nappia uudelleen. OSD sulkeutuu ja projektori tallentaa automaattisesti asetukset.

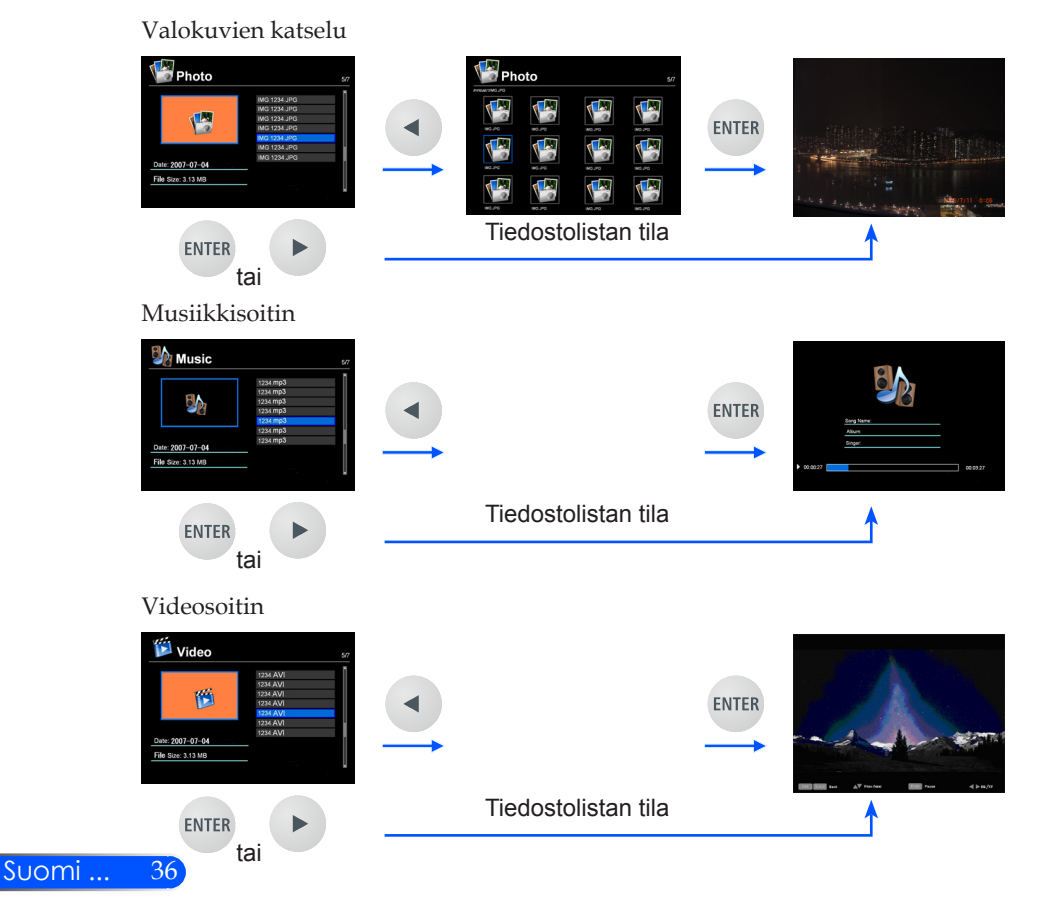

<span id="page-42-0"></span>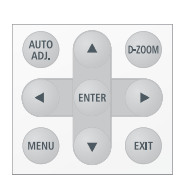

<span id="page-43-0"></span>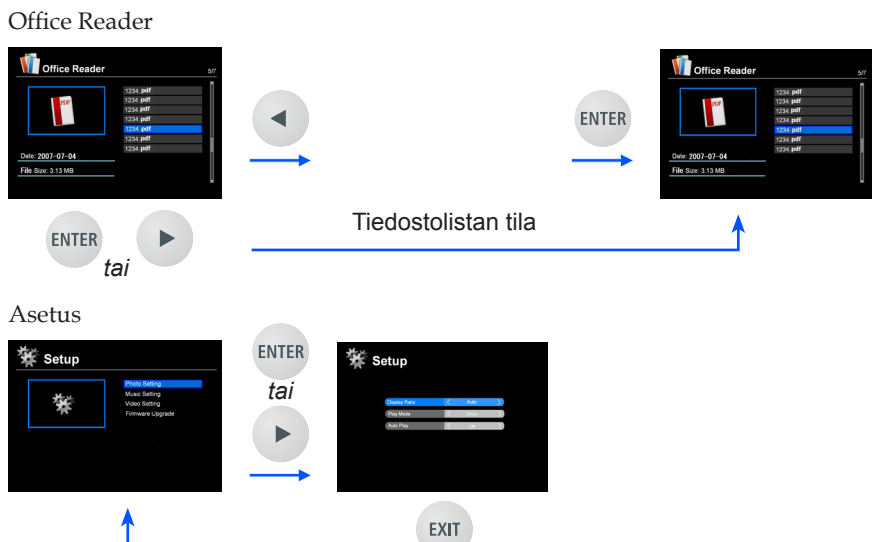

### **Multimedia valikkopuu**

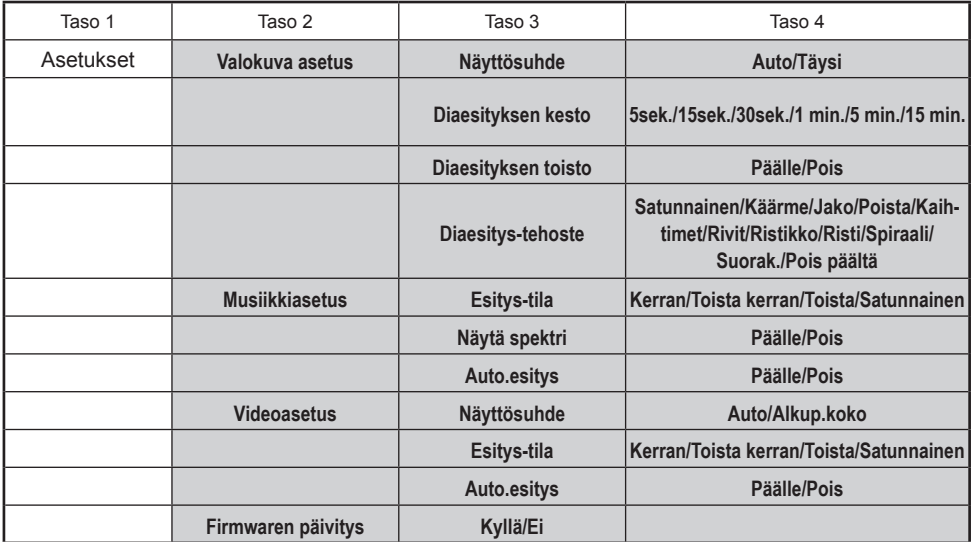

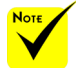

**Firmawaren päivitys sivulla: http://www.nec-display.com/dl/en/index.html**

**Tarkistaaksesi projektorisi viimeisin versio valitse valikosta [Valinnat] -> [Tietoja] -> [Ohjelma2 Versio].**

37 ... Suomi

### <span id="page-44-0"></span>**Tuetut tilat**

- Tuetut graafiset tilat:
	- JPG, BMP

JPG-tiedosto tukee JPEG Baseline-muotoa ja progressiivista JPEGmuotoa.

BMP-tiedosto tukee vain täyttä väriä.

- Jotkin tiedostot, jotka ovat yhteensopivia yllä mainittujen vaatimusten kanssa, ei välttämättä näy.
- Tuetut äänitilat:

WAV, MP3, WMA

WAV tukee PCM ja AD-PCM.

- Joitakin tiedostoista, jotka on tuettu yllämainittujen vaatimusten mukaisesti, ei voida esittää.
- Tuetut videotilat:

AVI, MOV, MPG, MP4, WMV, MKV

Liikkuva kuva JPEG, MPEG2, MPEG4 (H.264, AAC) ja Windows Media Video (VC-1) on tuettuna.

- Joitakin tiedostoista, jotka on tuettu yllämainittujen vaatimusten mukaisesti, ei voida esittää.
- Tuetut Office Reader tilat:
	- •Microsoft Word 97/2000/XP/2003/2007
	- •Microsoft Excel 97/2000/XP/2003/2007
	- •Microsoft PowerPoint 97/2000/XP/2003/2007
	- •PDF

1,0/1,1/1,2/1,3/1,4/1,5/1,6/1,7

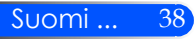

### **Rajoituksia koskien Microsoft Office- ja PDFtiedostoja**

Office Reader-toiminto sallii yksinkertaistetun Microsoft Officetai PDF-tiedoston näytön.

Johtuen yksinkertaistetusta näytöstä, esitettävä näyttö saattaa olla erilainen kuin tietokoneen sovellusohjelman näyttö.

- Joitakin rajoituksia koskien Microsoft Office-tiedostoja
	- •Fonttityyppi muunnetaan automaattisesti projektorin asetusfonteiksi. Fontien koko ja leveys saattaa vaihdella aiheuttaen näyttövääristymiä.

Jotkut merkit tai fontit eivät kenties näy

•Jotkut toiminnot mukaanlukien tiedostojen toiminnot eivät ole tuettuja.

Esimerkki: Animaatioissa, näytönvaihdossa, fonttien upottamisessa, hyperlinkeissä, Word Art-ominaisuuksissa ja muissa graafisissa toiminnoissa on rajoituksia.

- •Sivujen syöttö saattaa kestää kauemmin verrattuna tietokoneeseen.
- •Joissakin tapauksissa Microsoft Office 97-2007 tiedostot eivät näy.
- Joitakin rajoituksia PDF-tiedostoissa
	- •Fontit joita ei ole upotettu PDF-tiedoston luomisen aikaan eivät ehkä näy.
	- •Jotkut toiminnot mukaanlukien tiedostossa eivät ole tuettuina. Esimerkki: Rajoitukset koskevat kirjanmerkkiä, kuvan muuntamista tai näytön vaihtoa.
	- •Sivujen syöttä kestää kauemmin verrattuna tietokoneeseen.
	- •Joissakin tapauksissa Adobe Acrobat-muodon tiedostot eivät näy.

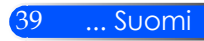

### <span id="page-46-0"></span>**Projektorin käyttö tallennusvälineenä**

#### **Tärkeää:**

• Käytä projektorin tallennusaluetta väliaikaisena tallennustilana. Varmuuskopioi tiedot tietokoneesi kovalevyltä ennenkuin käytät projektoria tallennusvälineenä. Emme ole vastuussa mistään tietojen katoamisesta tai turmeltumisesta seurauksena projektorin käytöstä.

Jos et käytä tietoja pitkään aikaan, poista ne projektorin tallennusalueelta.

• Emme ole vastuussa mistään tietojen katoamisesta tai vahingoittumisesta seurauksena projektorin viasta tai muusta syystä emmekä ota vastuuta liiketaloudellisista menetyksistä johtuen tietojen katoamisesta tai vahingoittumisesta. Huoltopalvelu koskee ainoastaan laitteistoa (ei koske tietojen palauttamista).

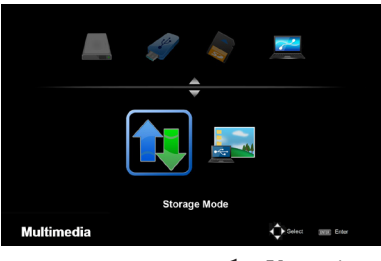

Voit käyttää osaa projektorin sisäisestä muistista tallennusvälineenä.

Tätä muistialuetta voidaan käyttää valokuvien, äänen, videoiden ja Office Reader-tiedostojen tallentamiseen ja lataamisen.

- 1. Käynnistä projektori.
- 2. Esitä Multimedia ja valitse USB-B (kytke tietokoneeseen) lähde.
- 3. Käytä varusteena olevaa USB-kaapelia ja kytke projektorin USB-B portti ja tietokoneesi USB-portti (A-tyyppi) yhteen.
- 4. Valitse " Tallennustila" ja paina "Enter".

Kun näet vasemmanpuoleisen viestin, asema on lisätty tietokoneeseesi. Tämä mahdollistaa sen että voit lukea ja kirjoittaa tiedostoja projektorin asemalla.

5. Kaksoisnapsauta projektorin asemaa tietokoneesi Windows-ohjelman Oma tietokone-ikkunassa.

Voit siirtyä projektorin asemaan lukemaan tai kirjoittamaan tiedostoja.

#### **Huomautus:**

- Odota vähintäin 5 sekuntia ennenkuin sammutat USB-muistilaitteen ennenkuin kytket sen uudelleen ja toisinpäin. Tietokone ei ehkä tunnista USB-muistilaitetta jos se vuoronperään yhdistetään tai poistetaan päältä useaan otteeseen.
- Ennenkuin poistat projektorin USB-kaapelin, napsauta ensin USB-kuvaketta Windows-ohjelman työkalupalkista joka on tietokoneellasi.
- Älä irroita virtajohtoa kun olet kirjoittamassa tietoja.
- Projektorin aseman tiedostot eivät muutu vaikka tekisit "Reset" toiminnon valikossa.
- Projektorin asemaan voidaan tallentaa maksimissaan 1GB tietoja.

**Connecting PC...** Unplug to stop connection.

### <span id="page-47-0"></span>**Heijasta tietokoneesi näyttökuva projektorilla USB-kaapelin välityksellä (USB esitys)**

Käytettäessä varusteena tulevaa USB-kaapelia (tai myynnissä olevia USB 2,0 määrityksen täyttäviä kaapeleita) tietokoneen liittämiseen projektoriin, voit lähettää tietokoneen näyttöruudun projektorin kautta esitettäväksi. Projektorin käynnistys/ sammutus ja lähteen valinta voidaan suorittaa tietokoneen kautta ilman tietokonekaapelin kytkemistä (VGA).

#### **Huomautus:**

- Jotta USB DISPLAY-toiminto toimisi Windows XP-järjestelmässä, tulee Windows-käyttäjällä olla järjestelmänvalvojan oikeudet.
- USB Display-näyttö ei toimi valmius-tilassa.

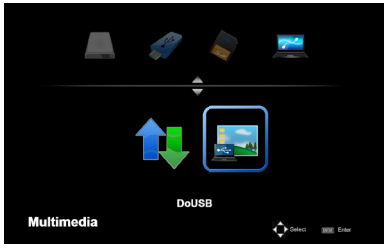

- 1. Käynnistä projektori.
- 2. Esitä Multimedia ja valitse USB-B (kytke tietokoneeseen) lähde.
- 3. Käytä varusteena olevaa USB-kaapelia ja kytke projektorin USB-B portti ja tietokoneesi USB-portti (A-tyyppi) yhteen.
- 4. Valitse "DoUSB" ja paina sitten "Enter".

**Connecting PC. Unplug to stop connection**  Kun näet vasemmalla olevan viestin, odota vähintäin 10 sekuntia. Näin voit heijastaa tietokoneesi näyttökuvan.

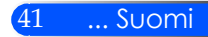

### <span id="page-48-0"></span>**Vianmääritys**

 *Jos projektori ei toimi oikein, katso oheisia tietoja. Jos ongelma jatkuu ota yhteyttä paikalliseen myyjään tai huoltokeskukseen.*

### **Ongelma: Ruudulle ei ilmesty kuvaa**

- Varmista että kaikki kaapelit ja virtayhteydet ovat kunnolla kytketty ja varmistettu kuten "Asennus"-osassa kuvaillaan.
- Varmista että liittimen piikit eivät ole vääntyneet tai rikki.
- Varmista, että olet poistanut linssinsuojuksen, ja että projektori on päällä.

### **Ongelma: Osittainen, vierivä tai väärin näkyvä kuva**

- Paina "AUTO ADJ." kaukosäätimestä.
- Jos käytät PC-tietokonetta: Windows 95, 98, 2000, XP, Windows 7:
	- 1. Avaa "Oma kone"-kuvakkeesta "Ohjauspaneeli"-tiedosto ja kaksoiklikkaa "Näyttö"-kuvaketta.
	- 2. Valitse "Asetukset"-välilehti.
	- 3. Klikkaa "Lisäominaisuudet".

#### Windows Vista:

- 1. Avaa "Oma kone"-kuvakkeesta "Ohjauspaneeli" tiedosto ja kaksoisklikkaa "Ulkonäkö ja Mukauttaminen".
- 2. Valitse "Mukauttaminen".
- 3. Napsauta "Säädä näytön tarkkuus" esittääksesi "Näyttöasetukset". Napsauta "Jatkoasetukset".

#### **Jos projektori ei vieläkään heijasta koko kuvaa, sinun on vaihdettava käyttämäsi monitorinäyttö. Noudata seuraavia kohtia.**

- 4. Tarkista, että näytön resoluutio on pienempi tai yhtä suuri kuin 1280 x 1024 tarkkuus.
- 5. Valitse "Näyttö"-välilehden alla oleva "Vaihda".

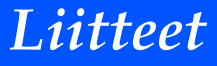

- 6. Napsauta kohtaa "Näytä kaikki laitteet". Valitse sitten "Standardinäyttötyypit" kohdasta SP. Valitse tarvitsemasi resoluutio kohdasta Mallit.
- Jos käytät kannettavaa tietokonetta:
	- 1. Noudata edellä annettuja ohjeita säätäessäsi tietokoneen resoluutiota.

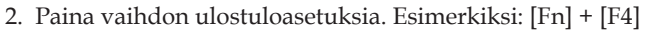

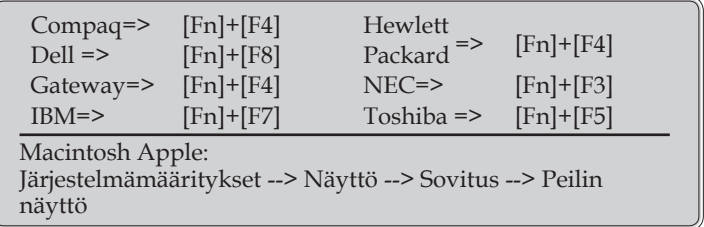

 Jos kohtaat vaikeuksia vaihtaessasi monitorisi resoluutiota tai jos näyttö pysähtyy, käynnistä kaikki laitteet ja projektori uudelleen.

### **Ongelma: Notebook- tai PowerBook-tietokoneen näyttö ei näytä esitystä**

Jos käytät kannettava PC-tietokone:

Jotkin PC-tietokoneet saattavat kääntää omat näyttönsä pois päältä, kun toinen näyttölaite on kytketty päälle. Jokainen näistä aktivoidaan eri tavalla. Lisätietoja saat tietokoneen käyttöoppaasta.

### **Ongelma: Kuva on epävakaa tai vilkkuva**

- Säädä "Vaihe" korjataksesi kuvaa. Lisätietoja löydät "ASETUK-SET" osasta.
- Vaihda tietokoneestasi väriasetuksia.

#### **Ongelma: Kuvassa on pystysuora palkki**

- Käytä "Kello" tehdäksesi säädön.
- Tarkista ja aseta uudelleen grafiikkakorttisi näyttötila, jotta se on yhteensopiva projektorin kanssa.

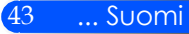

### **Ongelma: Kuva ei ole tarkka**

- Säädä projektorin linssin tarkennusvipua.
- Varmista että heijastusnäyttö on vaadittavalla etäisyydellä projektorista: 20,5" – 118,1"/52mm-300mm. (lisätietoja s. 18).

### **Ongelma: Kuva on venynyt näytettäessä 16:9DVD:tä**

Projektori automaattisesti havaitsee 16:9 DVD:n ja säätää kuvasuhteen digitoimalla sen koko näytölle 4:3 vakioasetuksena.

Jos kuva on yhä venynyt, säädä kuvasuhdetta seuraavalla tavalla:

- Valitse projektoristasi 4:3 kuvasuhdetyyppi kun esität 16:9 DVD:tä.
- Jos et pysty valitsemaan 4:3 kuvasuhdetyyppiä DVD-laitteestasi, valitse 4:3 kuvasuhde näyttövalikosta.

### **Ongelma: Kuva on käänteinen**

 Valitse "ASETUS -> Kuvan vaihto" näyttövalikosta ja säädä heijastus suunta.

### **Ongelma: viestimuistutukset**

 Ylikuumentunut – projektori on ylittänyt suositeltavan käyttölämmön ja sen tulee viilentyä ennenkuin sitä käytetään uudelleen.

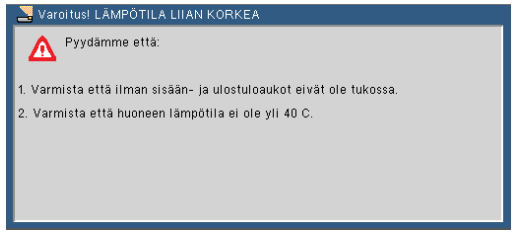

**Tuuletin ei toimi – järjestelmän tuuletin ei toimi.**<br>Se varioitusi tuuletiin lukittu

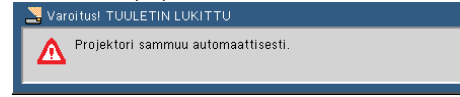

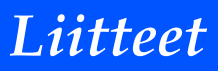

### **Ongelma: Merkkivaloviesti**

#### <span id="page-51-0"></span>**Virran ilmaisin**

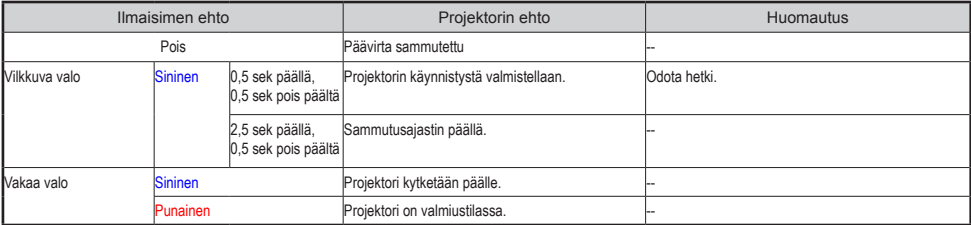

#### **Tilailmaisin**

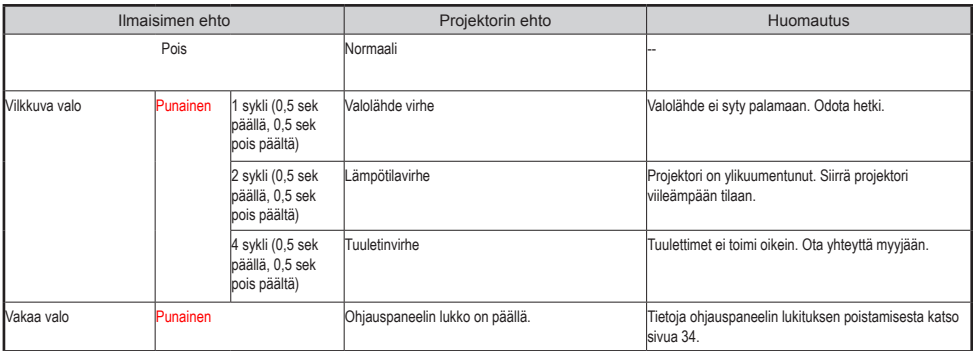

#### **Merkkivalo**

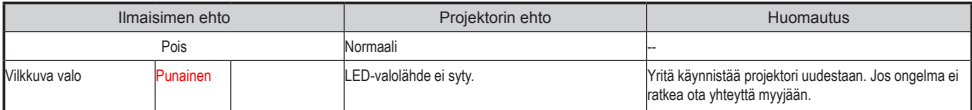

<span id="page-52-0"></span>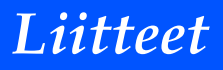

### **Määritykset**

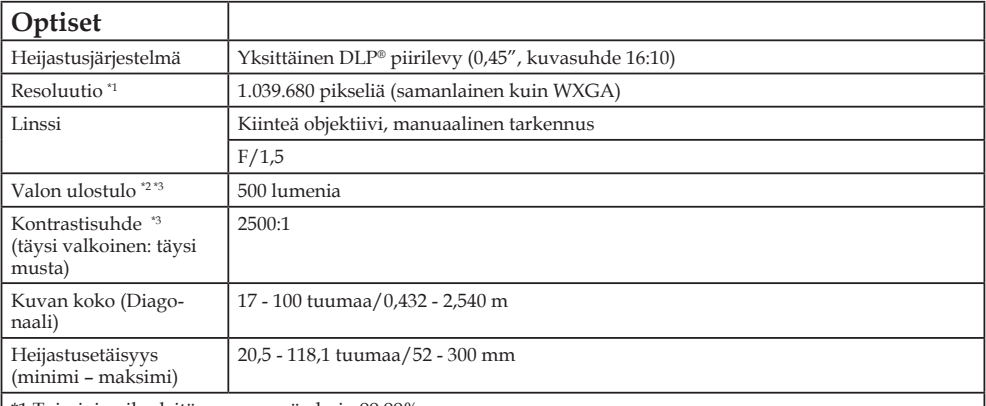

\*1 Toimivia pikseleitä on enemmän kuin 99,99%

\*2 Tämä on valon ulostuloarvo (lumensia) kun (Kuvatila) on asetettu (Suuri kirkkaus) valikosta. Jos jokin muu tila on valittu (Kuva tilaksi), valon ulostuloarvo voi hieman pienentyä.

\*3 Yhteensopiva ISO21118-200 kanssa.

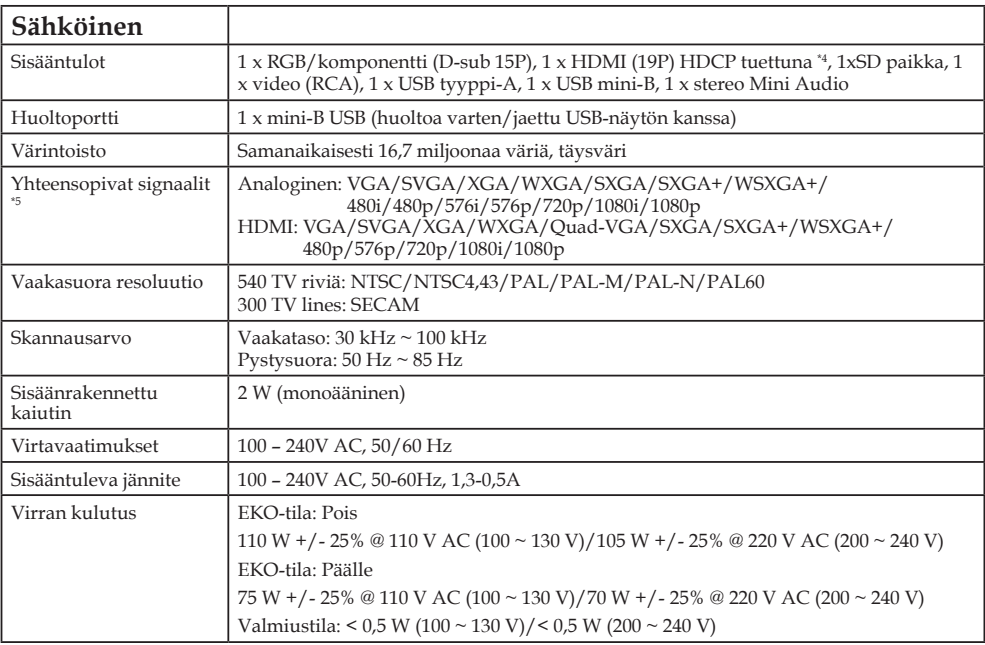

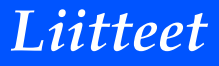

#### **Sähköinen**

\*4 HDMI® (Syvä väri) mukana HDCP

Mitä on HDCP/HDCP teknologia?

HDCP on lyhenne sanasta korkea-kaistaleveyksinen digitaalinen sisällön suojaus. Korkea-kaistaleveyksinen digitaalinen sisällön suojaus on järjestelmä, joka estää laittoman kopioinnin digitaaliseen graafiseen käyttöjärjestelmään (DVI) lähetetystä videomateriaalista. Jos et pysty katsomaan materiaalia HDMI sisääntulon kautta kyse ei välttämättä ole siitä että projektori ei toimi oikein. HDCP:n käyttöönoton takia tietty sisältö saatetaan suojata HDCP:llä ja sitä ei voida näyttää HDCP-yhdyskunnan päätöksen/aikeen vuoksi (Digitaalisen sisällön suojaus, LLC).

\*5 Kaikki kuvatarkkuudet esitetään skaalaustekniikalla.

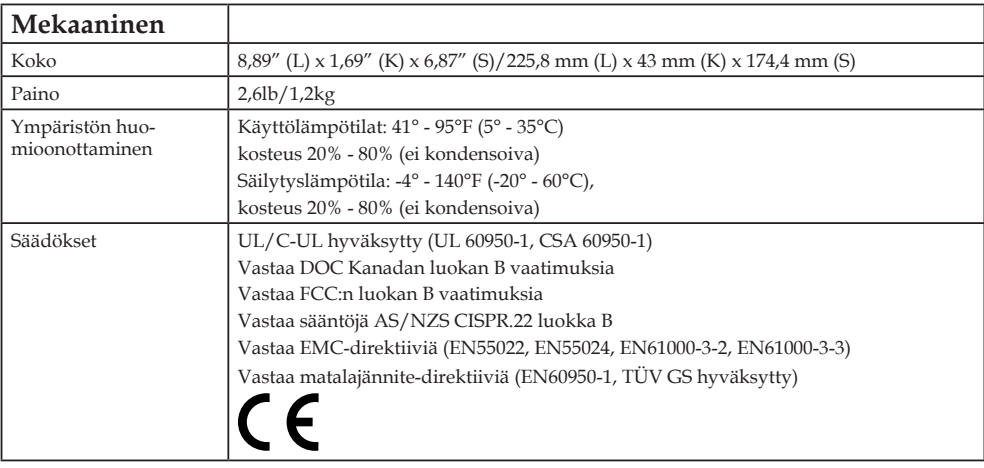

Lisätietoja saat seuraavista osoitteista:

Yhdysvallat: http://www.necdisplay.com/

Eurooppa: http://www.nec-display-solutions.com/

Maailma: http://www.nec-display.com/global/index.html

Lisätietoja optisista lisävarusteista saat verkkosivuiltamme tai esitteistämme.

Teknisiä ominaisuuksia voidaan muuttaa ilman ennakkoilmoitusta.

### <span id="page-54-0"></span>**Yhteensopivuustilat Analoginen RGB**

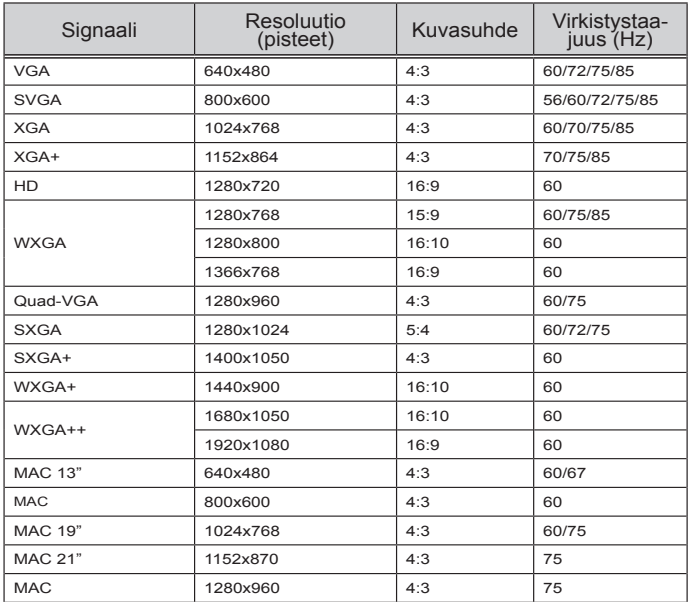

### **Komponentti**

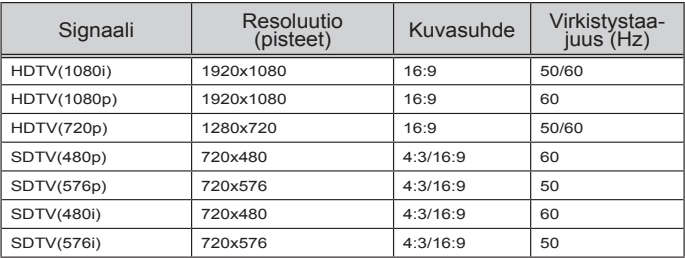

### <span id="page-55-0"></span>**HDMI**

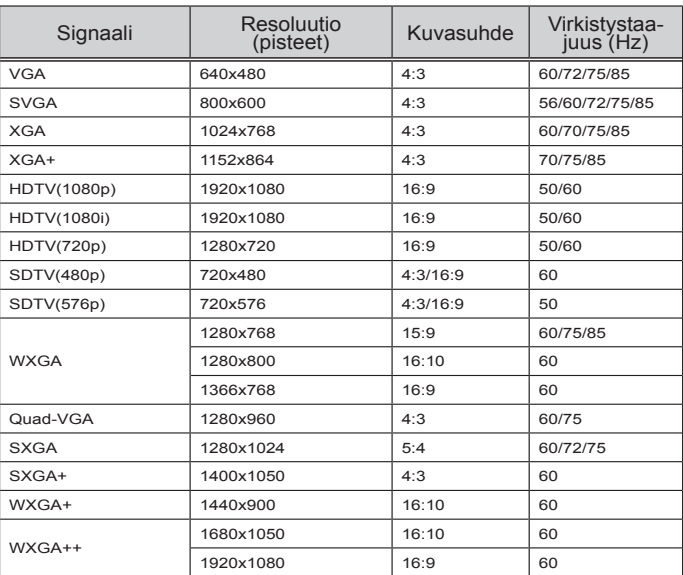

### **Komposiitti Video**

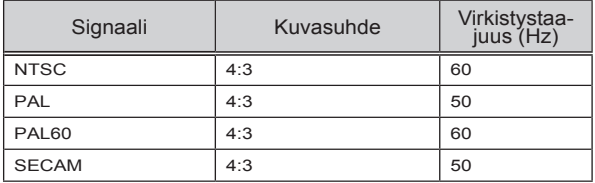

### **VINKKI:**

- Kaikki kuvatarkkuudet esitetään skaalaustekniikalla.
- Ei tue "sync on green"-signaaleja ja yhdistelmäsynkronointi-signaaleja.
- Muut kuin taulukossa määritetyt signaalit eivät näy oikein. Muuta päivitysarvoa tai tietokoneesi tarkkuutta jos näin käy. Lisätietoja toimenpiteistä löytyy tietokoneesi Näytön ominaisuudet-ohjeista.

### <span id="page-56-0"></span>**Kolmijalan asennus**

- 1. Voit asentaa projektorin kameran kolmijalkaan.
- 2. Kolmijalkamääritykset:
	- **Tyyppi: 1/4" 20UNC**

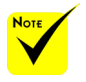

 HUOMIO:

- Vältä epätasaista pintaa, muutoin kolmijalka saattaa kaatua ja laite voi vahingoittua.
- Katso kolmijalan pakkauksessa olevaa käyttöopasta.
- Käytä kolmijalkaa 1,2 kg painolla tai yli maksimipainon.
- Levitä jalat auki ja tasaisesti kun asetat sen paikoilleen tai asennat projektorin.
- Älä jatka jalkoja jos käytät korotettavaa kolmijalkaa.

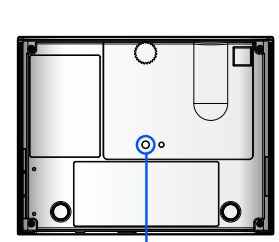

Liitä kolmijalkaan.

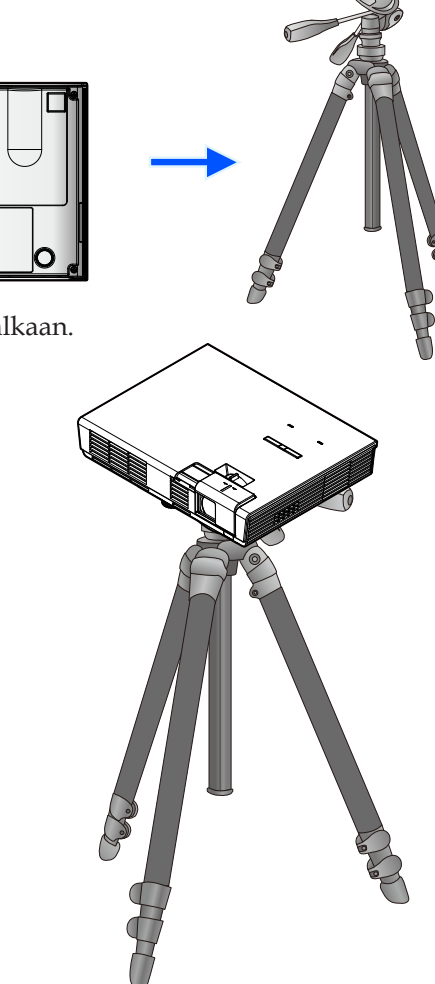

Kameran kolmijalka

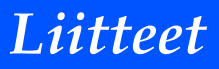

### **Kotelon koko**

Yksikkö: mm/Tuuma

<span id="page-57-0"></span>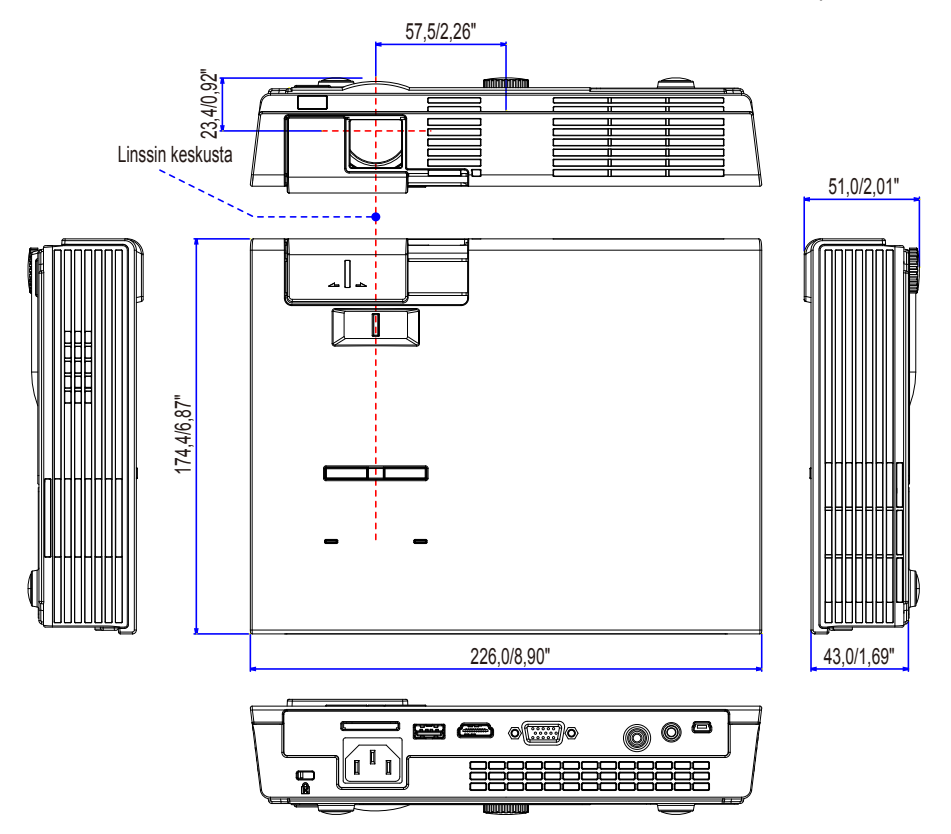

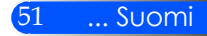

### <span id="page-58-0"></span>**TIETOKONEEN sisääntuloliittimen D-Sub:n nastamääritykset**

### **Mini D-Sub 15 nastainen liitin**

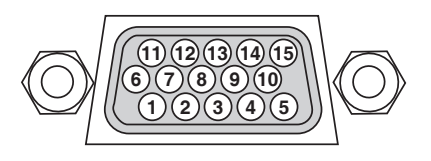

**Signaalin taso Video-signaali: 0,7V p-p (Analoginen) Synkronoitu signaali: TTL taso**

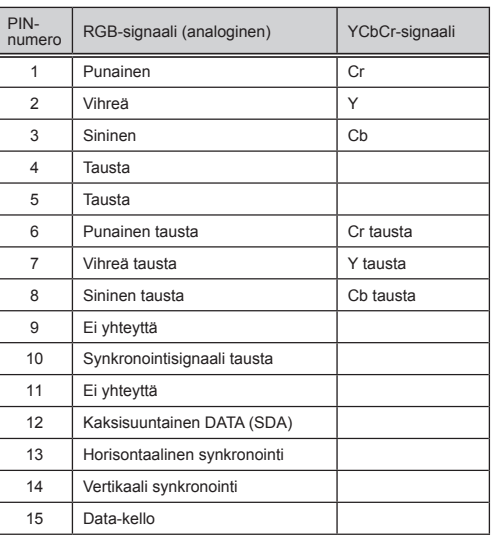

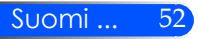

## <span id="page-59-0"></span>**Ongelmien tarkistuslista**

Ennenkuin otat yhteyttä myyjään tai huoltohenkilökuntaan, tarkista seuraava lista jotta voit varmistua korjaustarpeesta: "Ongelmienetsintä" osa käyttöoppaassasi. Tämä alla oleva tarkistuslista auttaa sinua ratkaisemaan ongelmasi tehokkaammin.

\* Tulosta seuraavat sivut.

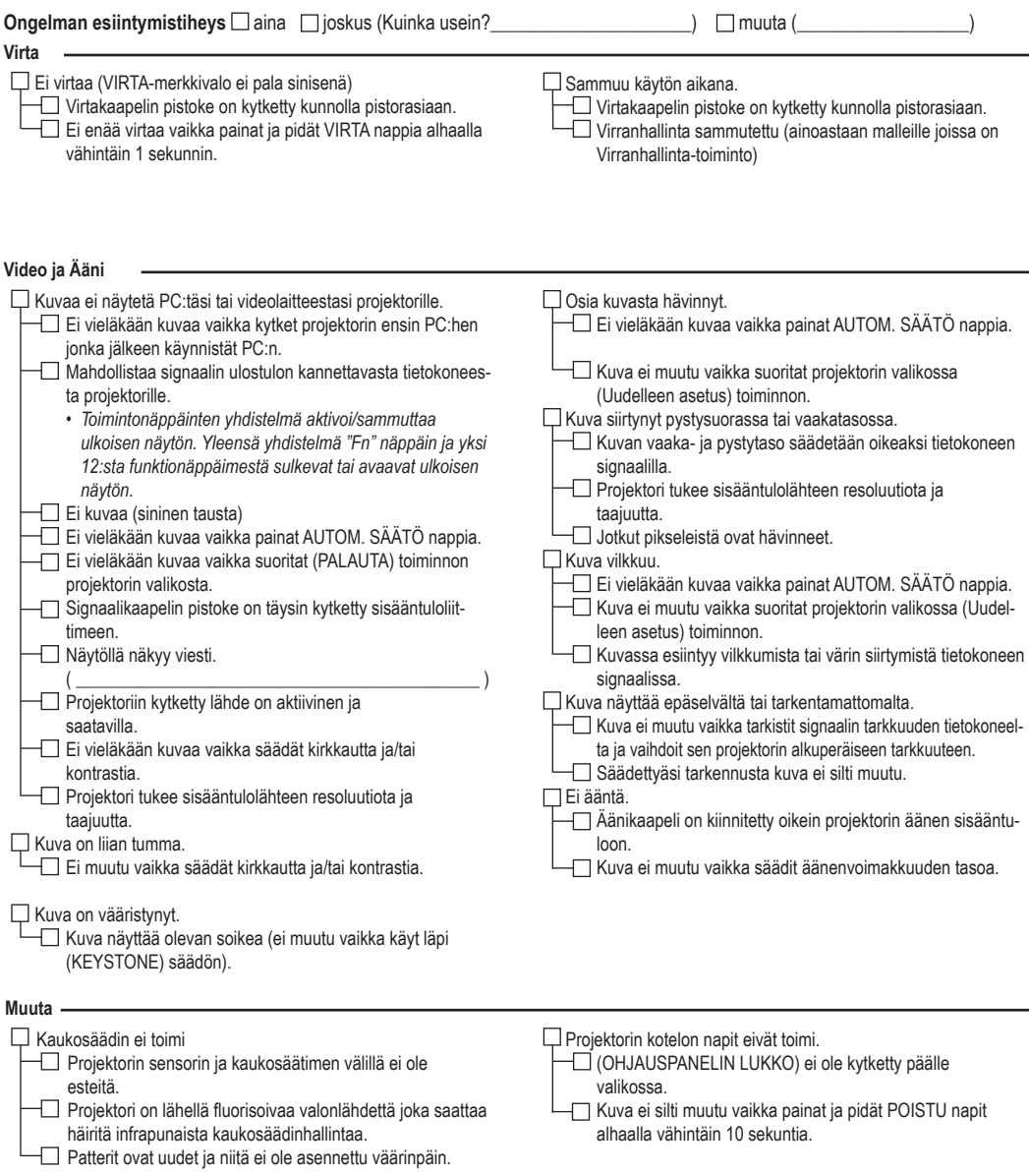

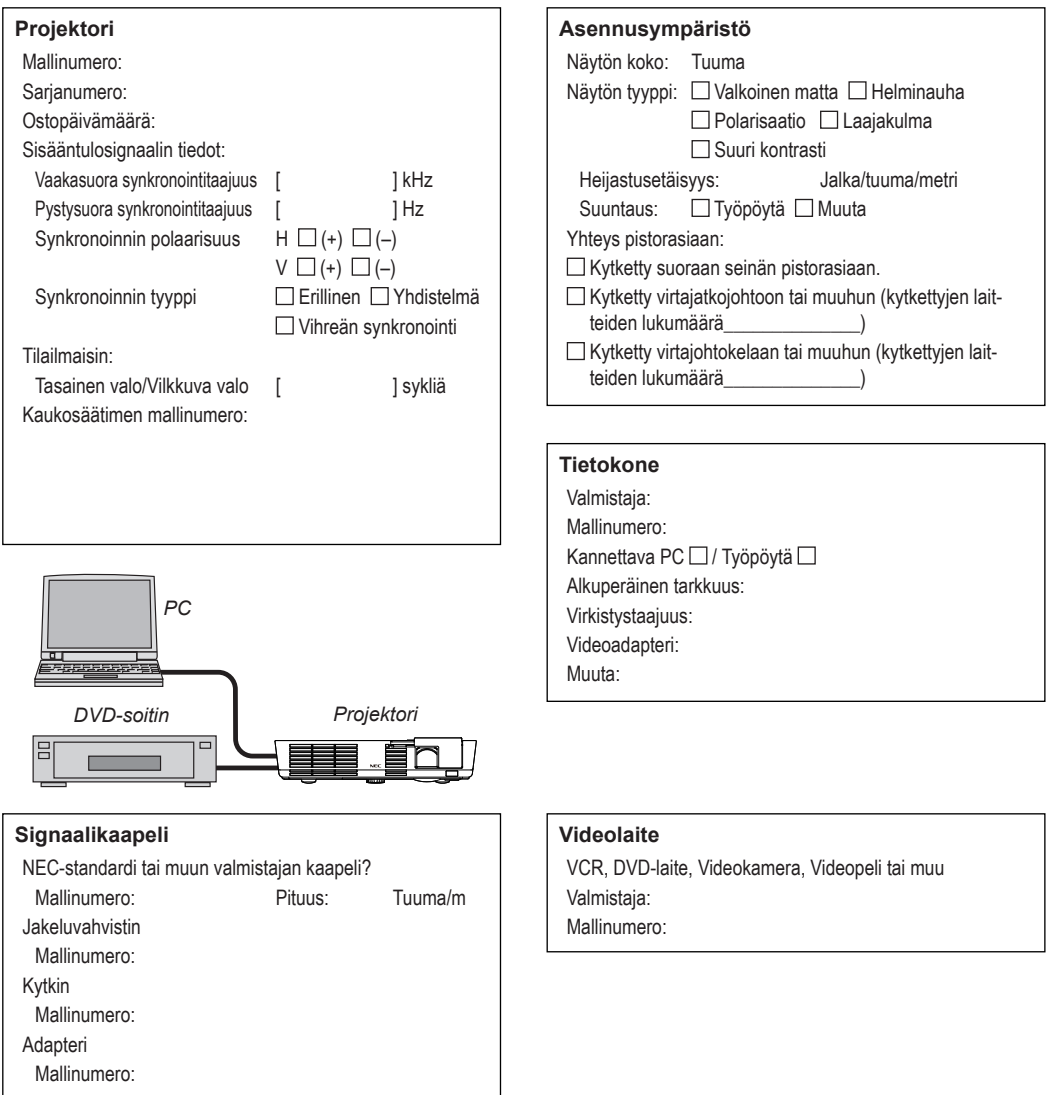

**Tiedot sovelluksesta ja ympäristöstä jossa projektoria käytetään.**

## <span id="page-61-0"></span>**TravelCare-opas**

TravelCare – opas ulkomaanmatkalle

Tämä tuote oikeuttaa "TravelCare"-palveluihin, NEC:in ainutlaatuinen kansainvälinen tuotevakuutus ja huoltopalvelu.

Lisätietoja TravelCare-palveluista löytyy nettisivuilta (vain englanniksi).

http://www.nec-display.com/dl/en/pj\_support/travel\_care.html

# **NEC**

© NEC Display Solutions, Ltd. 2011 7N951673